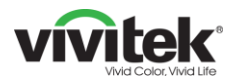

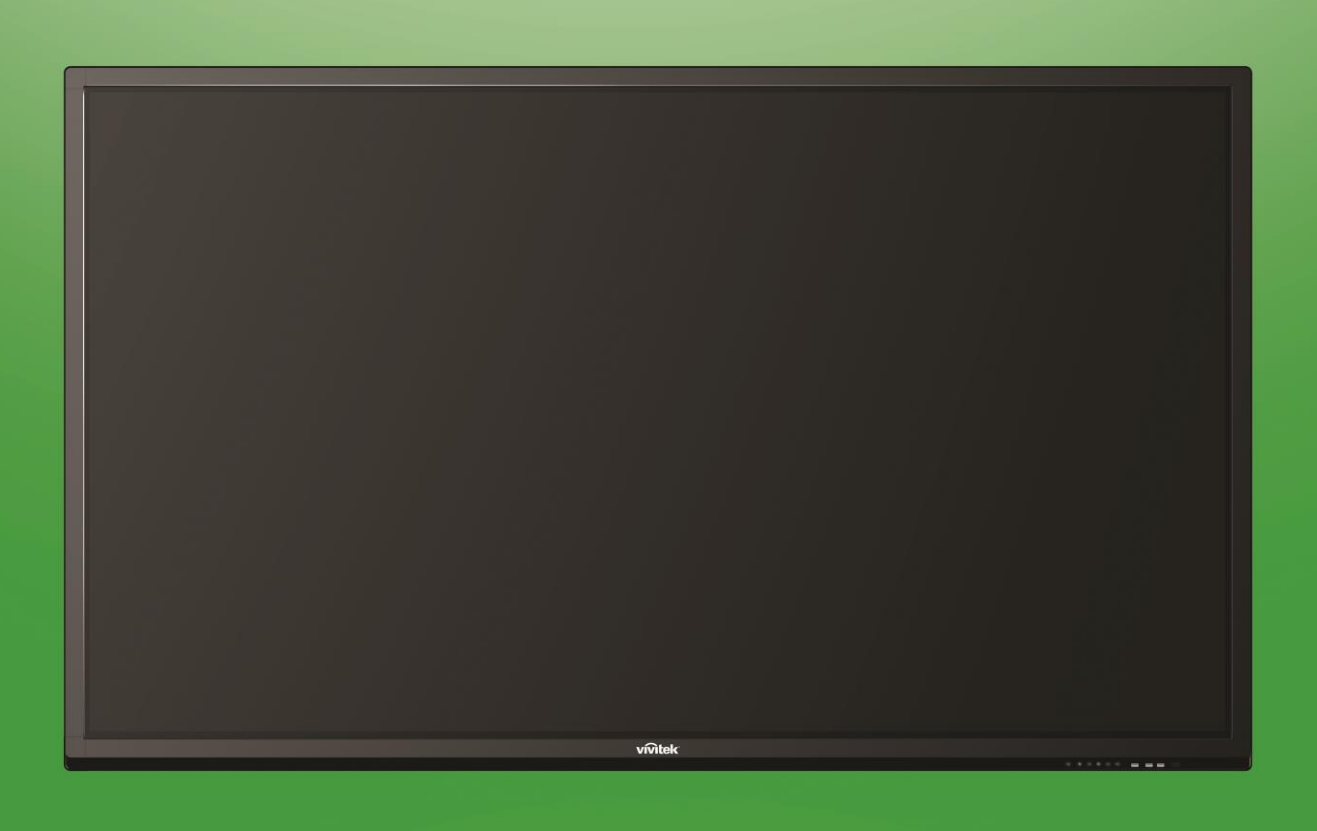

## **Manuale dell'utente**

(Per LK9810i)

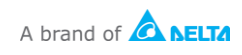

## **Indice**

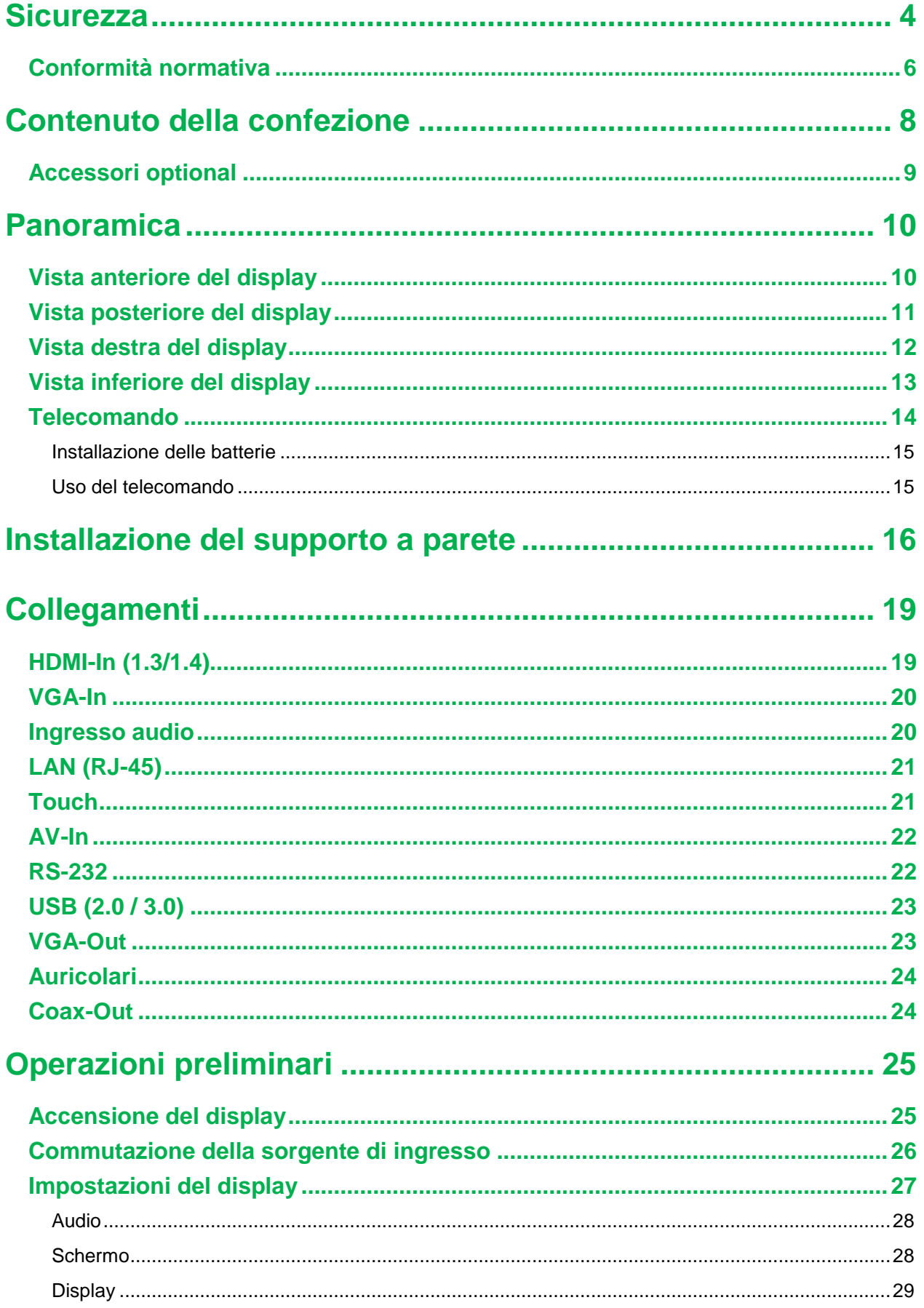

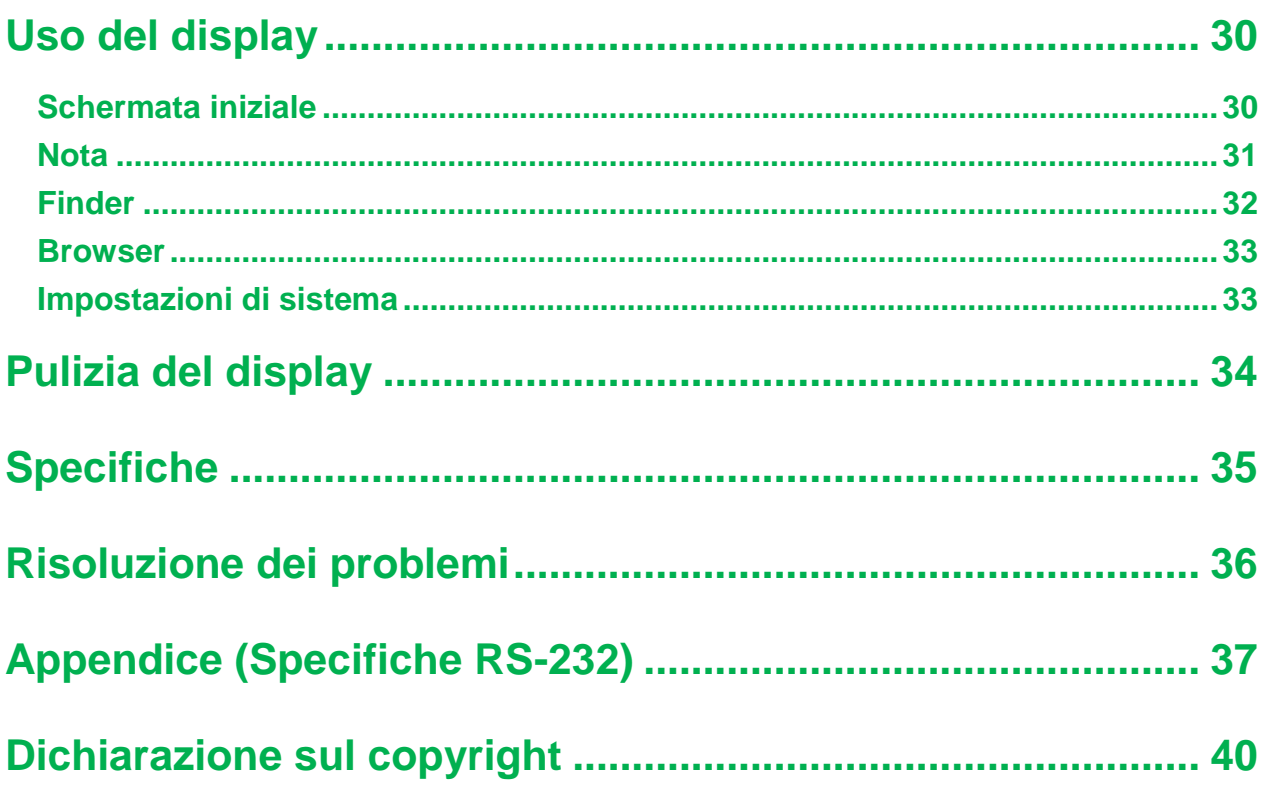

## <span id="page-3-0"></span>**Sicurezza**

#### **Posizionamento**

- Non collocare l'unità su una superficie instabile, su un piedistallo, un treppiede, una staffa, un tavolo o una mensola.
- Non esporre l'unità alla luce solare diretta o altre fonti di calore.
- Do collocare l'unità in prossimità di apparecchiature che generano campi magnetici.
- Non collocare liquidi nei pressi o sopra l'unità, accertandosi che non penetrino all'interno dell'unità.
- Non collocare oggetti pesanti sopra all'unità.

#### **Alimentazione**

- Controllare che la tensione operativa dell'unità sia identica a quella locale.
- Scollegare il display dall'alimentazione in caso sussista la possibilità di temporali o fulmini.
- Scollegare il display dall'alimentazione quando l'unità non è in uso per periodi di tempo prolungati.
- Evitare danni fisici o meccanici al cavo di alimentazione.
- Utilizzare il cavo di alimentazione originale nella confezione del prodotto e non modificarlo o allungarlo.
- Controllare e assicurarsi che la sorgente di alimentazione CA abbia la messa a terra.
- Il cavo di alimentazione fornito con il display deve essere utilizzato esclusivamente da questo dispositivo.

### **Schermo a LED**

- Questo display supporta solo l'orientamento del display del paesaggio. Non montare in orientamento verticale o montaggio rivolto verso l'alto o verso l'alto.
- Non utilizzare mai oggetti duri o affilati al posto degli stilo.
- Non utilizzare pennarelli permanenti o cancellabili sullo schermo. Se vengono utilizzati pennarelli cancellabili sullo schermo, rimuovere l'inchiostro il prima possibile con un panno non abrasivo e privo di lanugine.
- Scollegare il cavo di alimentazione prima di effettuare la pulizia.
- Per prolungare la durata del pannello e ottenere prestazioni migliori, non importare la luminosità del display su valori elevati per lunghi periodi di tempo.

#### **Temperatura**

- Non collocare l'unità nei pressi o sopra un calorifero o una stufa.
- Se si sposta improvvisamente il display da un luogo freddo a uno caldo, scollegare il cavo di alimentazione e non accenderlo per almeno 2 ore, accertandosi che la condensa all'interno dell'unità sia evaporata.

La temperatura operativa normale è di 0 - 40°C.

### **Umidità**

- Non esporre l'unità alla pioggia, o posizionarla in un'area molto umida.
- Accertarsi che l'ambiente al chiuso sia fresco e asciutto.
- L'umidità operativa normale è tra il 10 e il 90%.

#### **Ventilazione**

- Posizionare l'unità in un luogo ben ventilato, in modo che il calore possa dissiparsi facilmente.
- Accertarsi che l'unità abbia sufficiente spazio per la ventilazione. Requisiti di spazio: sinistra, destra e retro > 10 cm, sopra > 20 cm.

### **Auricolari**

- L'uso di auricolari per ascoltare audio ad alto volume per lunghi periodi di tempo può incidere sull'udito.
- Prima di utilizzare gli auricolari, abbassare il volume.

### **Batteria**

- Accertarsi che la batteria sia smaltita o riciclata correttamente dopo l'uso.
- Tenere la batteria lontana dalla portata dei bambini.
- NON gettare la batteria nel fuoco.
- Accertarsi di utilizzare le batterie del telecomando corrette e installarle secondo la polarità corretta.

### **Manutenzione**

- Il dispositivo deve essere esclusivamente riparato da un tecnico qualificato.
- Controllare il supporto del display con frequenza per garantire che sia installato in modo sicuro.
- Controllare che la posizione del supporto non presenti viti allentate, spazi, distorsioni, segni danni o cedevolezza che possono verificarsi nel tempo.

### **Smaltimento della vecchia attrezzatura elettrica ed elettronica**

Il simbolo sul prodotto o sulla confezione indica che il prodotto non deve essere smaltito con i normali rifiuti domestici ma deve essere trasportato presso il luogo di riciclaggio dedicato allo smaltimento di rifiuti elettrici ed elettronici. Le conseguenze sull'ambiente e sulla salute dovute allo smaltimento non corretto del prodotto possono essere evitati se questo viene smaltito in modo corretto. Il riciclaggio dei materiali consente di tutelare le risorse naturali. Il simbolo è valido solo nell'Unione Europea. Se si desidera smaltire dell'attrezzatura elettrica ed elettronica, rivolgersi alle autorità governative o al rivenditore per conoscere il metodo di smaltimento corretto.

### **Importanti istruzioni per il riciclo**

Il prodotto può contenere altri rifiuti elettronici ed essere pericoloso se non smaltito adeguatamente. Attenersi alle normative locali, statali/provinciali per il riciclaggio o lo smaltimento. Per maggiori informazioni, visitare il sito web e rivolgersi alla Electronic Industries Alliance (EIA) su WWW.EIAE.ORG.

### <span id="page-5-0"></span>**Conformità normativa**

### **Avvisi FCC**

Questa apparecchiatura è stata testata e ritenuta conforme con i limiti per i dispositivi digitali di classe A secondo il paragrafo 15 delle normative FCC. Questi limiti sono designati a fornire una protezione ragionevole da interferenze dannose quando l'apparecchiatura è usata in un ambiente commerciale.

Questa apparecchiatura genera, utilizza e può diffondere energia a radiofrequenza. Se non viene installato e utilizzato in conformità con il manuale di istruzioni, può dare luogo ad interferenze nella ricezione degli apparecchi radio. Il funzionamento di questa apparecchiatura in un'area residenziale può provocare interferenze dannose; in questo caso sarà richiesto all'utente di correggere l'interferenza a sue spese.

Cambiamenti o modifiche non espressamente approvate dalle parti responsabili della conformità potrebbero invalidare l'autorità dell'utente all'utilizzo di questa apparecchiatura.

### **Avviso della Commissione per le Comunicazioni Federale (FCC) (Solo USA)**

Questo dispositivo è conforme alla Parte 15 delle Norme FCC. Il funzionamento è soggetto alle seguenti due condizioni: (1) questo dispositivo non può causare interferenze dannose, e (2) questo dispositivo deve accettare qualsiasi interferenza ricevuta, incluse le interferenze che possono causare operazioni indesiderate.

#### *Canada*

Questa apparecchiatura digitale di Classe A è conforme con la normativa canadese ICES-003.

### **Dichiarazione di conformità CE**

Questo dispositivo è conforme ai requisiti stabiliti dalla direttiva del Consiglio sull'approssimazione delle leggi degli Stati membri relative alla compatibilità elettromagnetica (2014/30/UE), alla direttiva a bassa tensione (2014/35/UE) e alla direttiva RoHS (2011/65/UE).

Il prodotto è stato testato ed è risultato conforme alle norme armonizzate per apparecchiature informatiche, queste norme armonizzate sono pubblicate ai sensi delle direttive della Gazzetta ufficiale dell'Unione europea.

**ATTENZIONE**: Questa apparecchiatura è conforme alla classe A di EN55032 / CISPR 32. In un ambiente residenziale questa apparecchiatura può causare interferenze radio.

**NOTA**: Questa apparecchiatura è stata testata e ritenuta conforme con i limiti per i dispositivi digitali di classe A secondo il paragrafo 15 delle normative FCC. Questi limiti sono designati a fornire una protezione ragionevole da interferenze dannose quando l'apparecchiatura è usata in un ambiente commerciale. Questa apparecchiatura genera, utilizza e può diffondere energia a radiofrequenza. Se non viene installato e utilizzato in conformità con il manuale di istruzioni, può dare luogo ad interferenze nella ricezione degli apparecchi radio. Il funzionamento di questa apparecchiatura in un'area residenziale può provocare interferenze dannose; in questo caso sarà richiesto all'utente di correggere l'interferenza a sue spese.

#### **Certificazioni di sicurezza**

FCC-A, cTUVus, CE, CB, EAC, RoHS

### **Smaltimento e riciclaggio**

Questo prodotto potrebbe contenere altri rifiuti elettronici pericolosi, se non smaltiti correttamente. Riciclare o smaltire in conformità alle leggi locali, statali o federali. Per ulteriori informazioni, rivolgersi a Electronic Industries Alliance al sito www.eiae.org.

## <span id="page-7-0"></span>**Contenuto della confezione**

Accertarsi che tutti gli oggetti corretti siano inclusi con il display nella confezione. Gli oggetti che devono essere inclusi nella confezione sono:

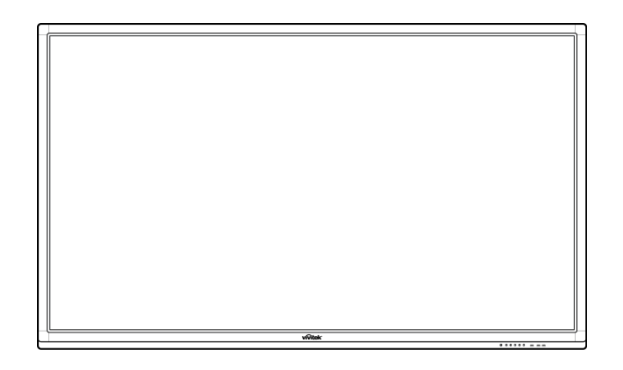

#### **NovoTouch**

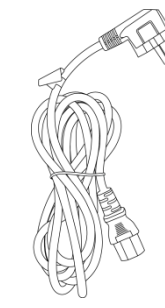

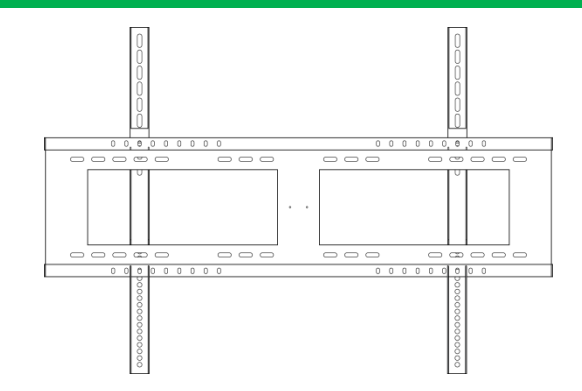

**Kit per montaggio a parete Cavo audio** 

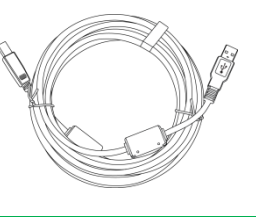

**Telecomando Cavo di alimentazione**

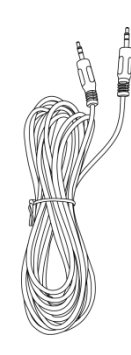

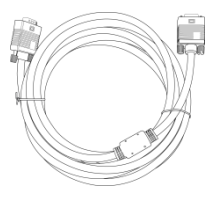

**Cavo USB Cavo VGA**

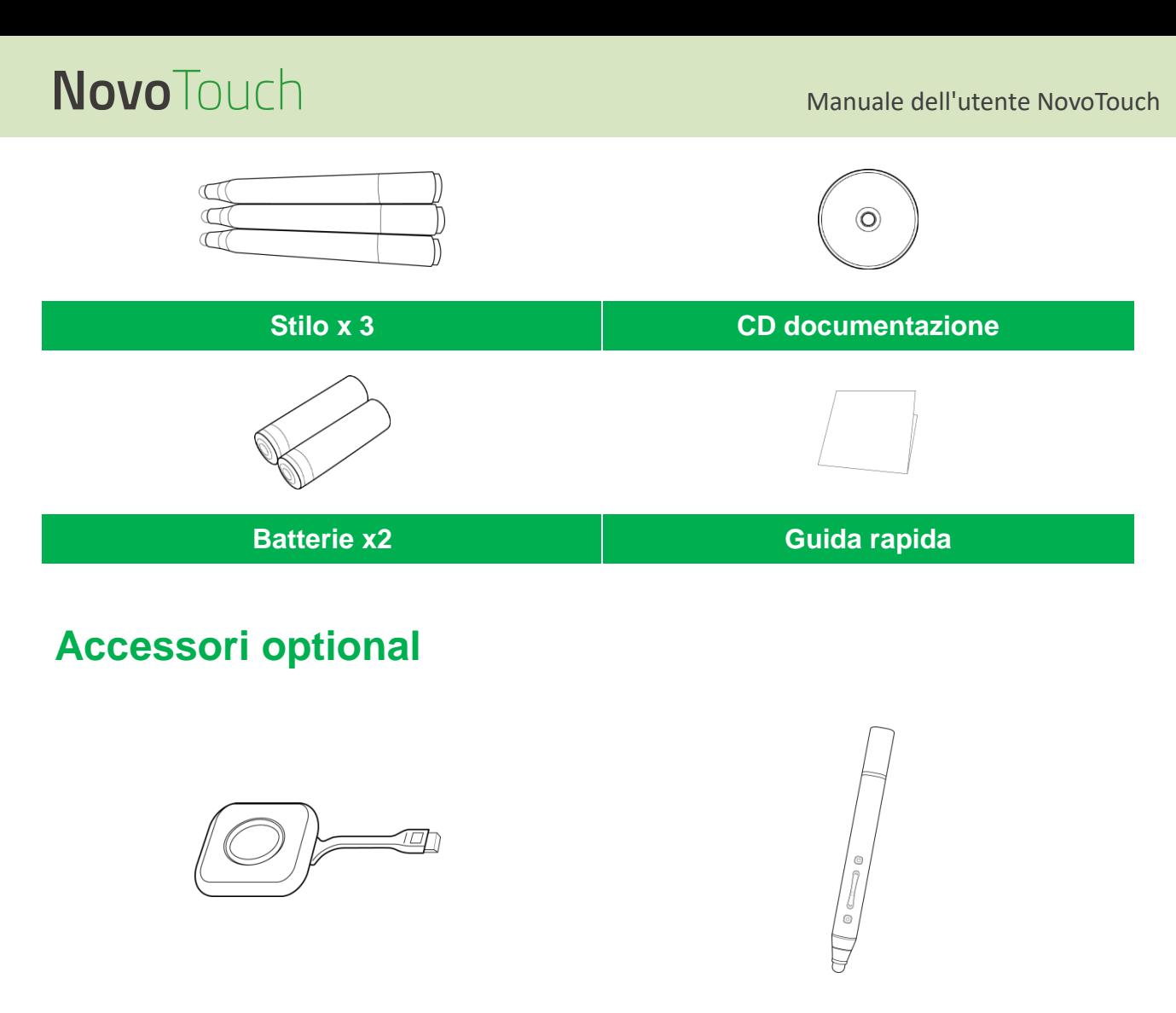

<span id="page-8-0"></span>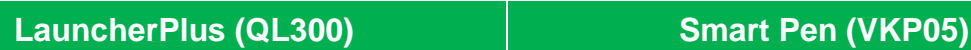

## <span id="page-9-0"></span>**Panoramica**

### <span id="page-9-1"></span>**Vista anteriore del display**

L'illustrazione seguente mostra il lato anteriore del display e i suoi vari componenti:

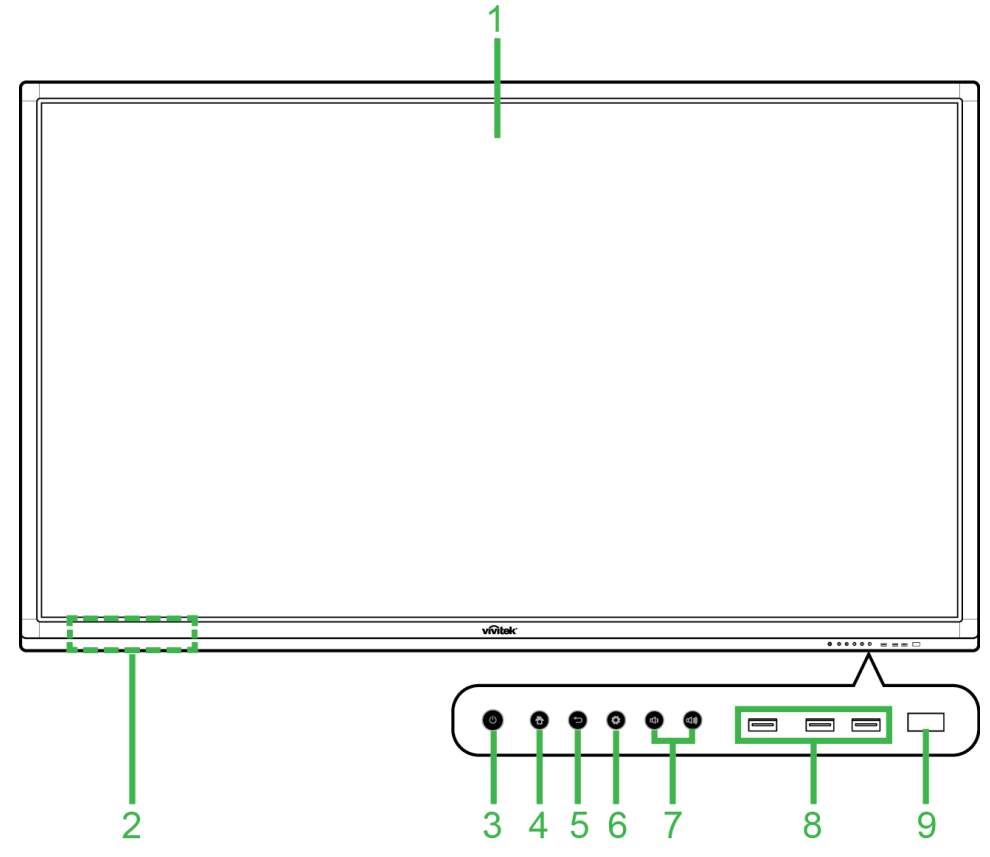

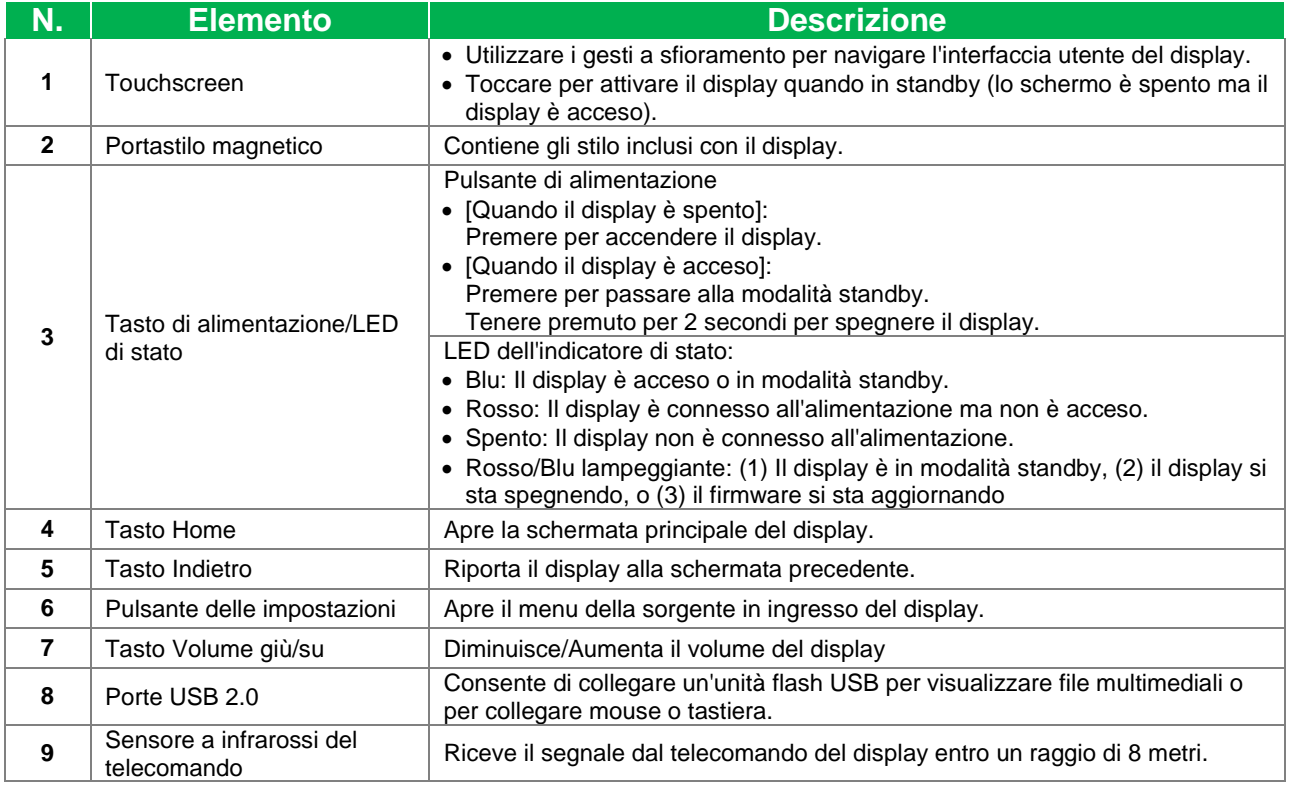

### <span id="page-10-0"></span>**Vista posteriore del display**

L'illustrazione seguente mostra il lato posteriore del display e i suoi vari componenti:

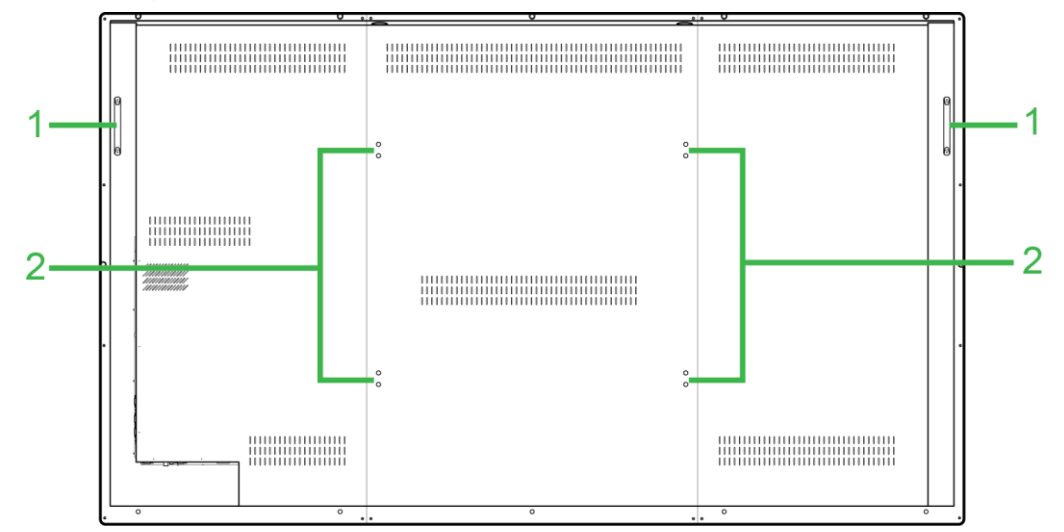

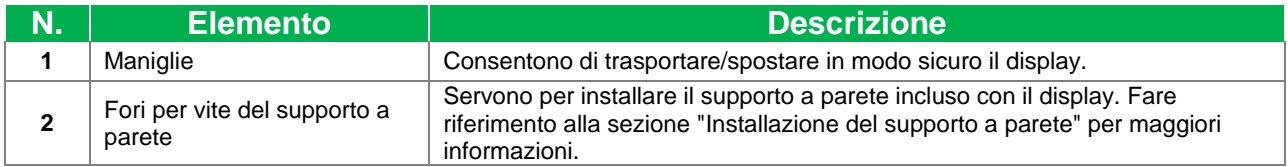

### <span id="page-11-0"></span>**Vista destra del display**

L'illustrazione seguente mostra il lato destro del display e i suoi vari componenti:

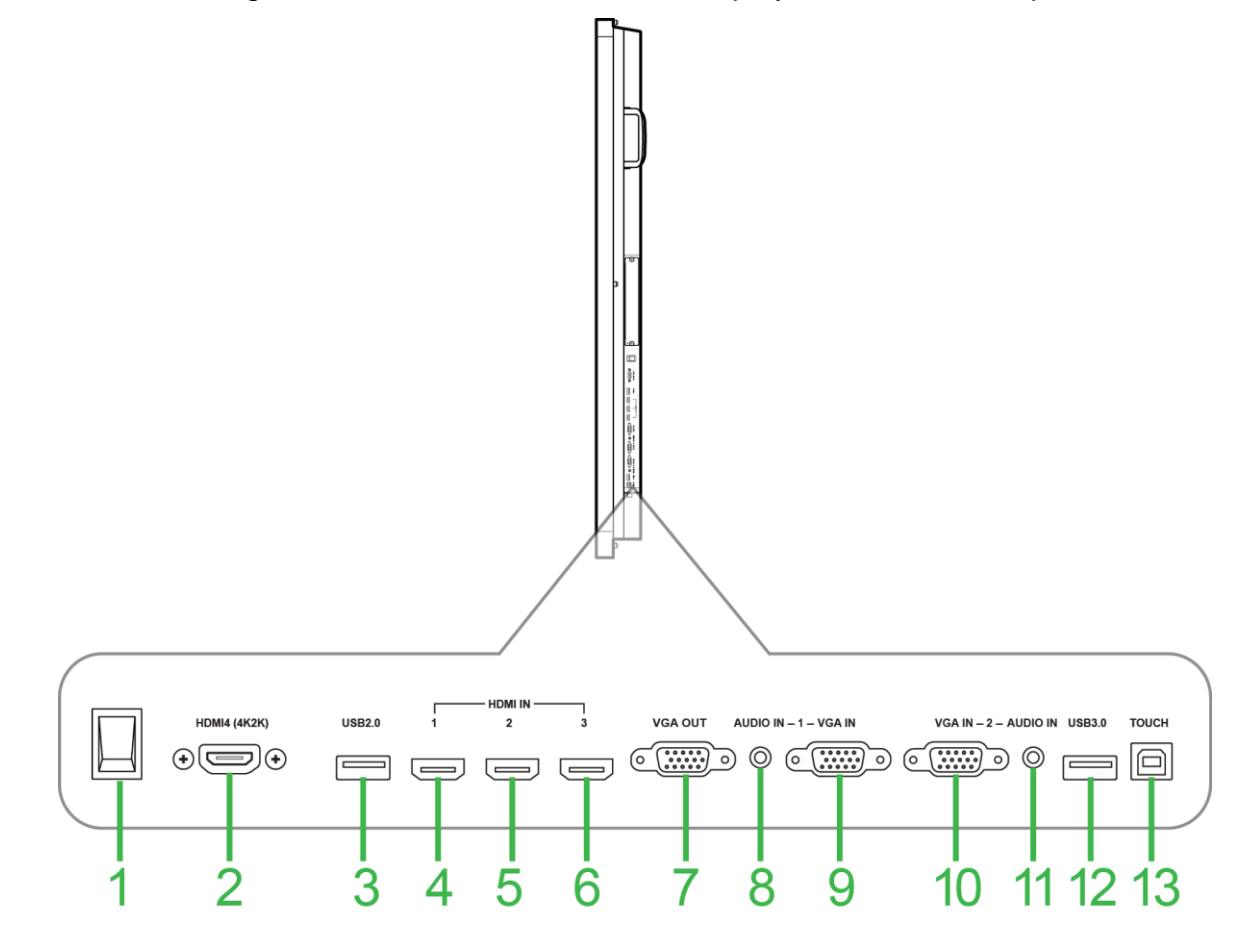

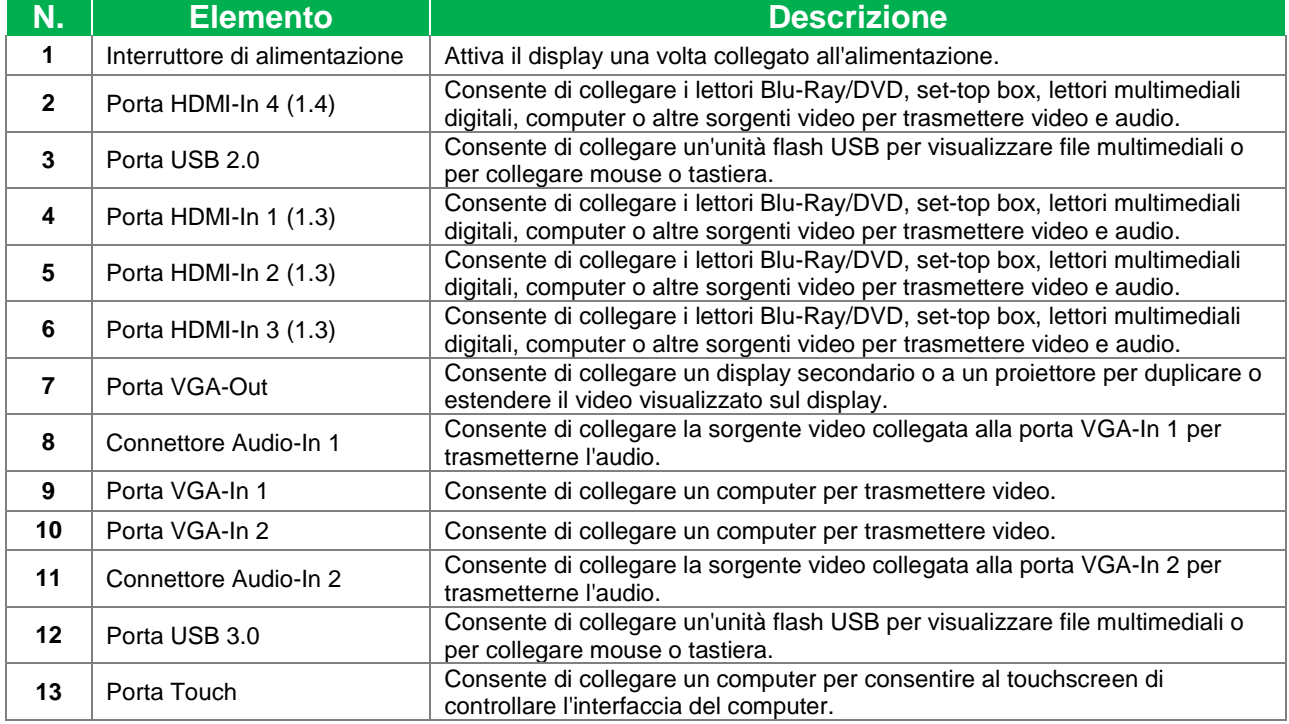

### <span id="page-12-0"></span>**Vista inferiore del display**

L'illustrazione seguente mostra il lato inferiore del display e i suoi vari componenti:

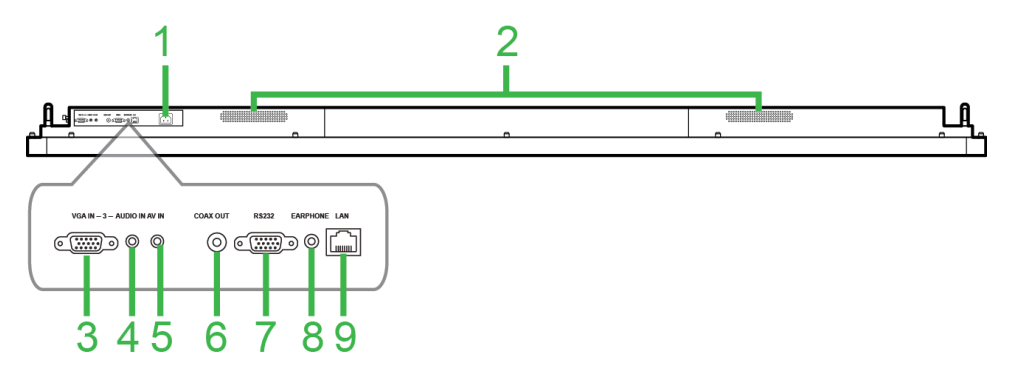

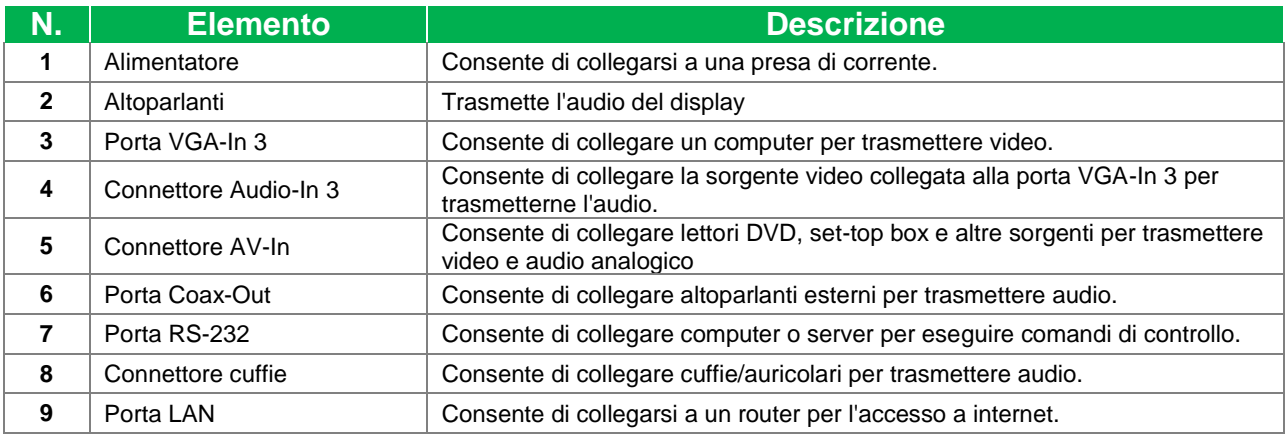

### <span id="page-13-0"></span>**Telecomando**

La seguente illustrazione mostra il telecomando del display e i relativi tasti:

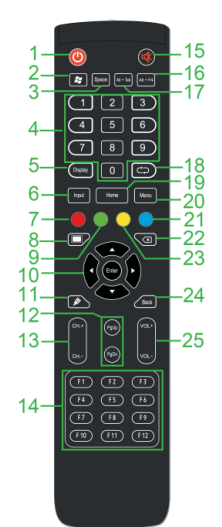

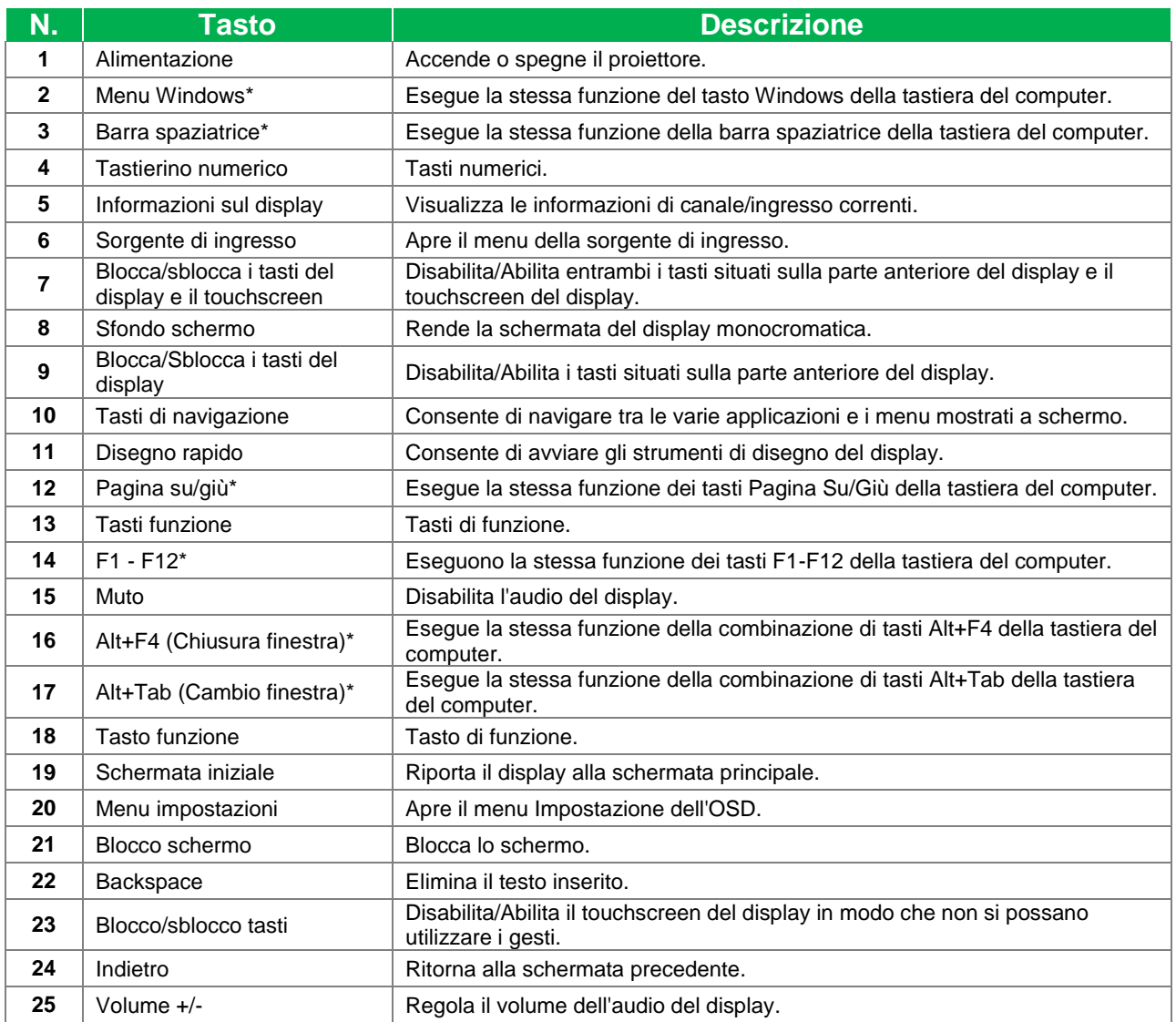

*\*Funziona solo quando si installa l'unità OPS Windows nel display.*

#### <span id="page-14-0"></span>**Installazione delle batterie**

Prima di utilizzare il telecomando del display, occorre prima installare le due batterie AAA incluse con il display.

1. Aprire il coperchio del vano batterie sul telecomando.

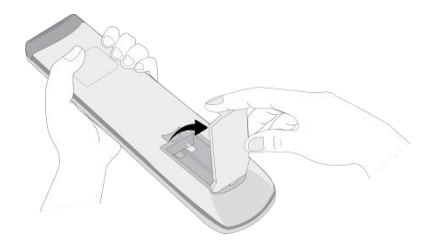

2. Inserire le batterie accertandosi che i terminali + e - sulla batteria corrispondano ai rispettivi terminali all'interno del vano batterie.

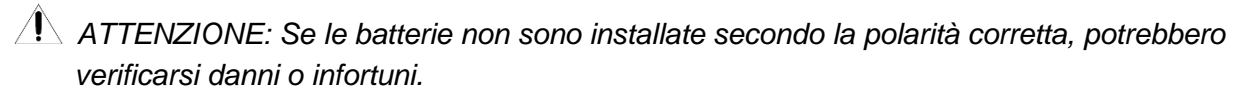

3. Riposizionare il coperchio del vano batterie sul telecomando.

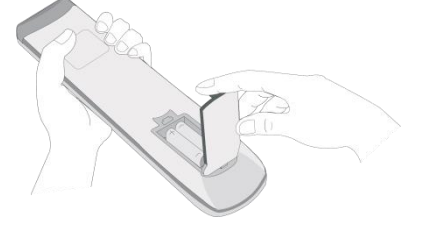

#### <span id="page-14-1"></span>**Uso del telecomando**

Quando si utilizza il telecomando accertarsi che sia puntato verso il sensore a infrarossi nella parte anteriore del display entro un raggio di 8 metri di distanza e di 30 gradi a sinistra e a destra de sensore.

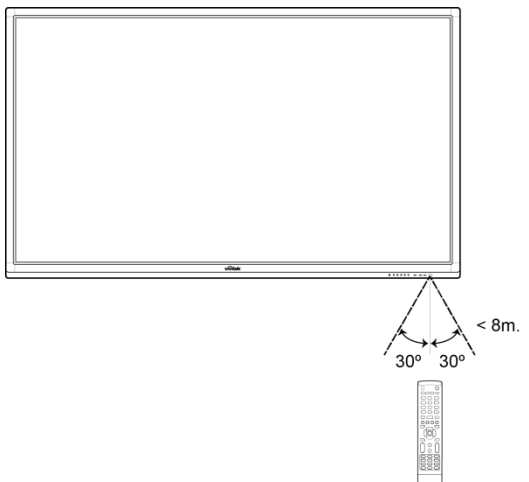

## <span id="page-15-0"></span>**Installazione del supporto a parete**

Prima di installare il supporto a parete controllare quanto segue:

- L'installazione deve essere effettuata da un professionista qualificato.
- La massima capacità di carico del kit di supporto a parete è di 150 kg (330 lb).
- Quando si abbassa il display per installare il supporto a parete, collocarlo rivolto verso il basso su una superficie piana e stabile coperta da un foglio protettivo o un panno e un cuscino, come mostrato nell'illustrazione fornita. NON collocare il display su una superficie non coperta.

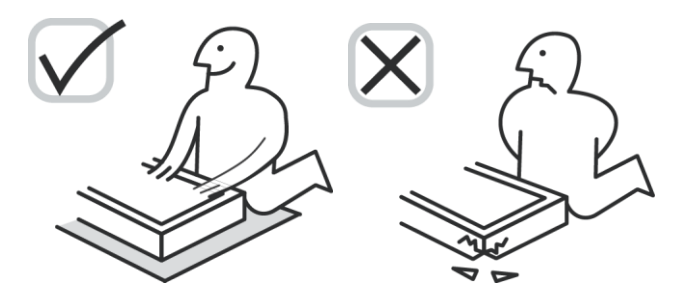

Accertarsi che tutte le parti seguenti siano incluse nel kit di supporto a parete:

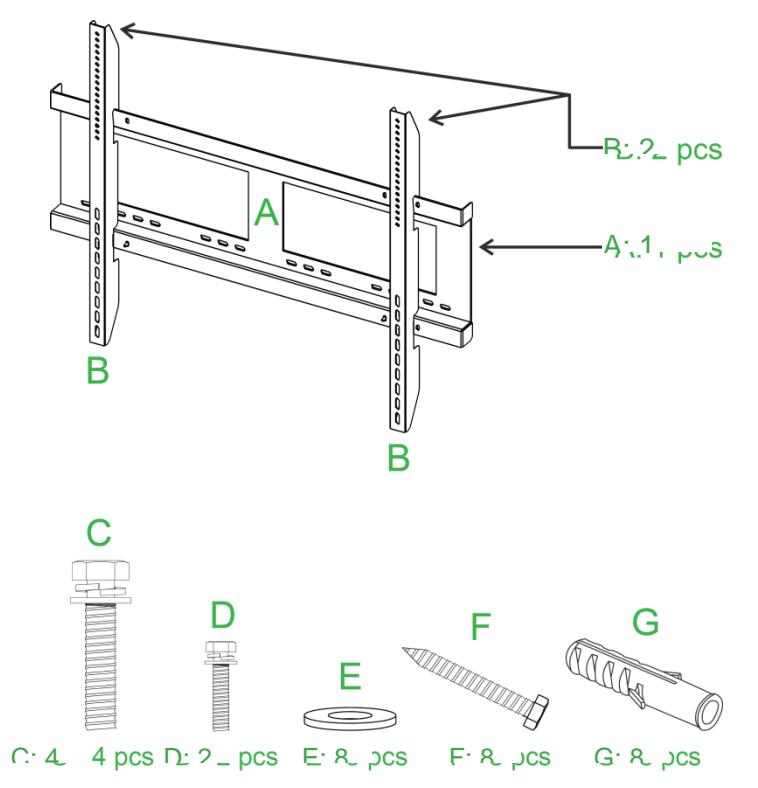

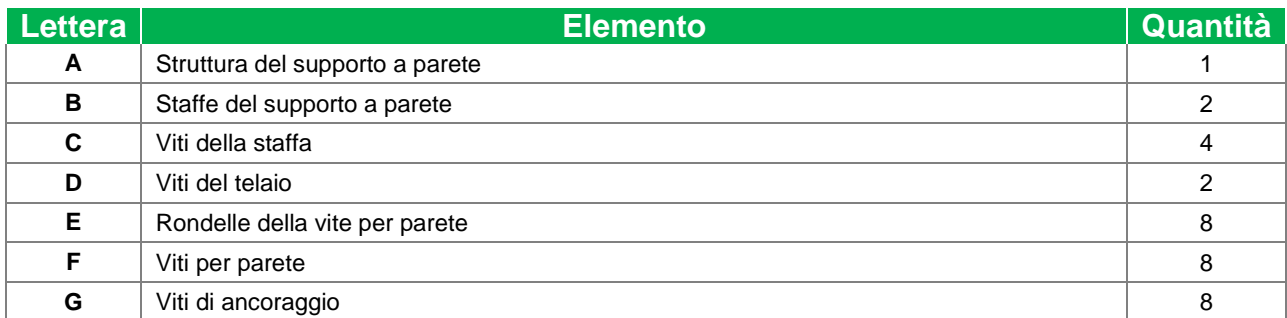

Per montare NovoTouch su una parete attenersi alla procedura seguente:

*NOTE: Questo display supporta solo l'orientamento del display del paesaggio. Non montare in orientamento verticale o montaggio rivolto verso l'alto o verso l'alto.*

1. Installare le due staffe del supporto a parete (B) sul display tramite le quattro viti per la staffa (C).

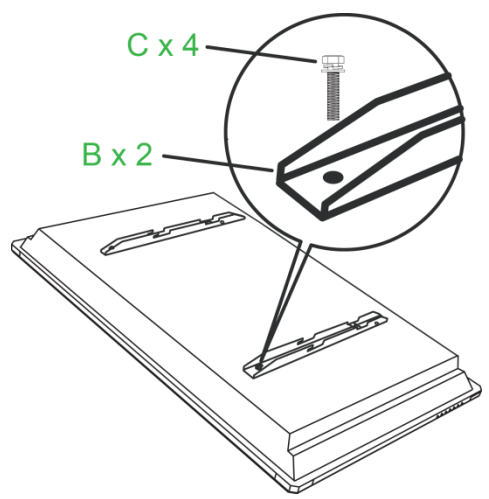

2. Installare le otto viti di ancoraggio (G) nella parete se si desidera montarvi NovoTouch.

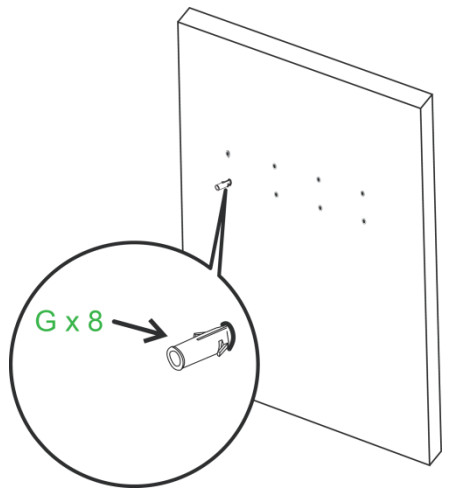

3. Installare la struttura del supporto a parete (A) nella parete fissando le otto viti per parete (F) e le rondelle (E) agli ancoraggi.

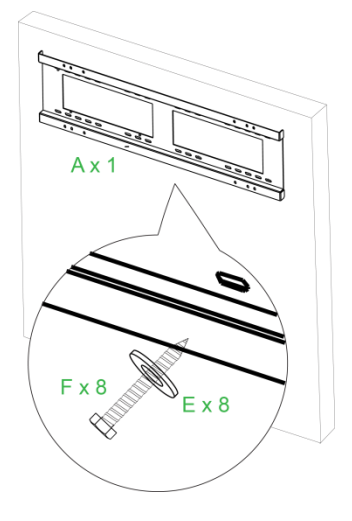

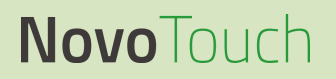

4. Montare le staffe del supporto a parete del display sulla struttura del supporto a parete.

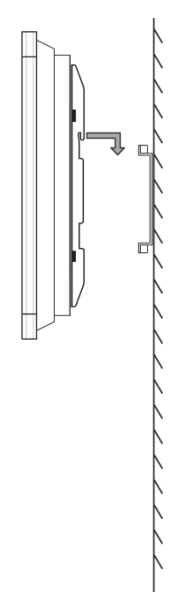

5. Fissare le staffe del supporto a parete alla struttura tramite le due viti per la struttura (D).

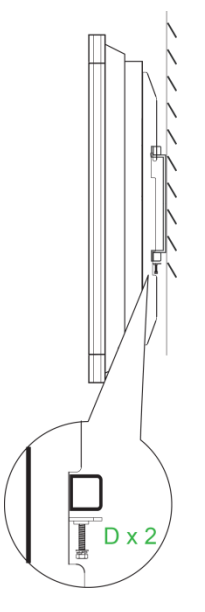

## <span id="page-18-0"></span>**Collegamenti**

Questa sezione descrive i collegamenti disponibili per le varie porta situate sul lato destro o sinistro del display NovoTouch.

*NOTA: Si consiglia di eseguire i collegamenti prima di accendere il display.*

### <span id="page-18-1"></span>**HDMI-In (1.3/1.4)**

Le porte HDMI-In consentono di collegare diversi dispositivi quali lettori Blu-Ray/DVD, set-top box, lettori multimediali digitali, computer e altre sorgenti per trasmettere video e audio su NovoTouch. Quando si collega un dispositivo a una porta HDMI-In:

- Utilizzare un cavo HDMI con un connettore HDMI tipo A standard.
- Selezionare l'ingresso HDMI corrispondente nel menu della sorgente in ingresso di NovoTouch. Fare riferimento alla sezione [Commutazione della sorgente di ingresso](#page-25-0) per maggiori informazioni sulla selezione delle sorgenti di ingresso.

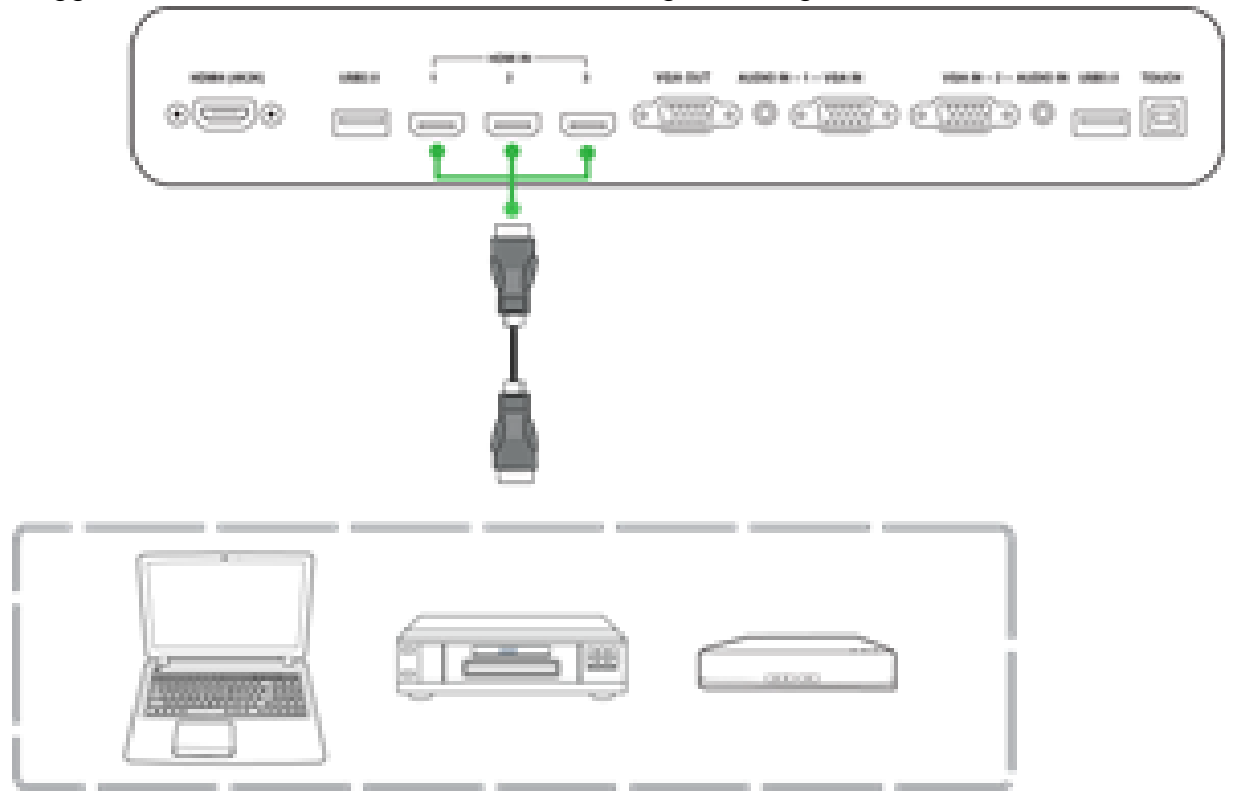

### <span id="page-19-0"></span>**VGA-In**

La porta VGA-In consente di collegare computer per trasmettere video e audio su NovoTouch. Quando si collega un dispositivo a una porta VGA-In:

- Utilizzare un cavo VGA standard.
- Selezionare l'ingresso VGA corrispondente nel menu della sorgente in ingresso di NovoTouch. Fare riferimento alla sezione [Commutazione della sorgente di ingresso](#page-25-0) per maggiori informazioni sulla selezione delle sorgenti di ingresso.
- Se si desidera che NovoTouch trasmetta anche audio dai dispositivi connessi, collegare un cavo audio dal connettore di uscita audio della sorgente al connettore di ingresso audio corrispondente alla porta VGA-In collegata di NovoTouch (ad esempio, Audio-In 2 per VGA-In 2), come indicato nella sezione [Ingresso audio](#page-19-1) di seguito.

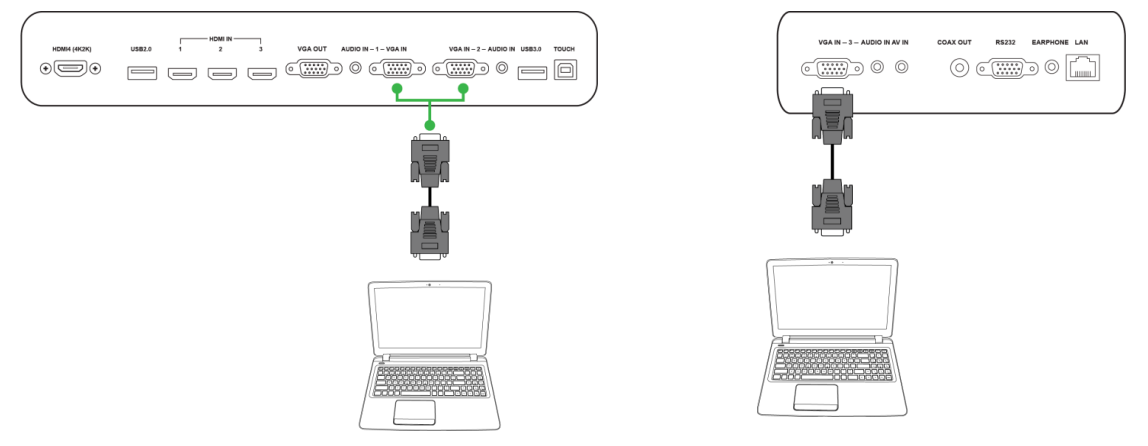

### <span id="page-19-1"></span>**Ingresso audio**

Il jack dell'ingresso audio è utilizzato in particolare per collegamenti dotati solo di flusso video (come connessioni VGA) collegandosi al jack di uscita audio della sorgente video per tramettere l'audio da quella sorgente. Quando si collega un dispositivo a una porta di un ingresso audio:

- Utilizzare un cavo audio da 3,5 mm standard.
- Assicurarsi che il connettore audio dello sorgente collegata corrisponda alla rispettiva sorgente VGA del connettore audio (ad esempio, viene utilizzato Audio-In 2 per VGA-In 2).

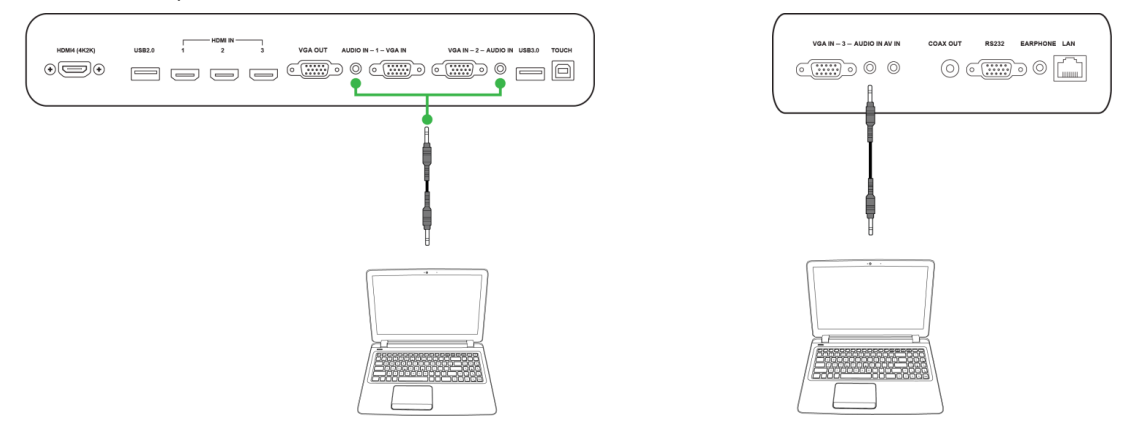

### <span id="page-20-0"></span>**LAN (RJ-45)**

La porta LAN (RJ-45) consente di collegare un router o un hub per permettere l'accesso a internet di NovoTouch. Quando si collega un computer a una porta LAN:

Utilizzare un cavo Ethernet standard.

*NOTA: Solo la porta LAN sul lato destro di NovoTouch è funzionante. NON collegarsi alla porta LAN situata sulla parte inferiore di NovoTouch.* 

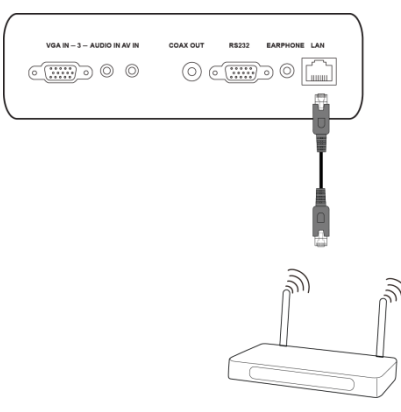

### <span id="page-20-1"></span>**Touch**

La porta touch consente di collegare un computer (tramite una delle porte USB) a NovoTouch e utilizzare il touchscreen di NovoTouch per controllare l'interfaccia a schermo del computer. Quando si collega un computer a una porta touch:

- Utilizzare un cavo da tipo A a Tipo B.
- Accertarsi che la connessione video del computer sia in funzione e che la sorgente in ingresso corrispondente nel menu sorgente in ingresso sia selezionata, in modo che il touchscreen possa visualizzare l'interfaccia del computer.
- Consentire al computer di installare i driver necessari.

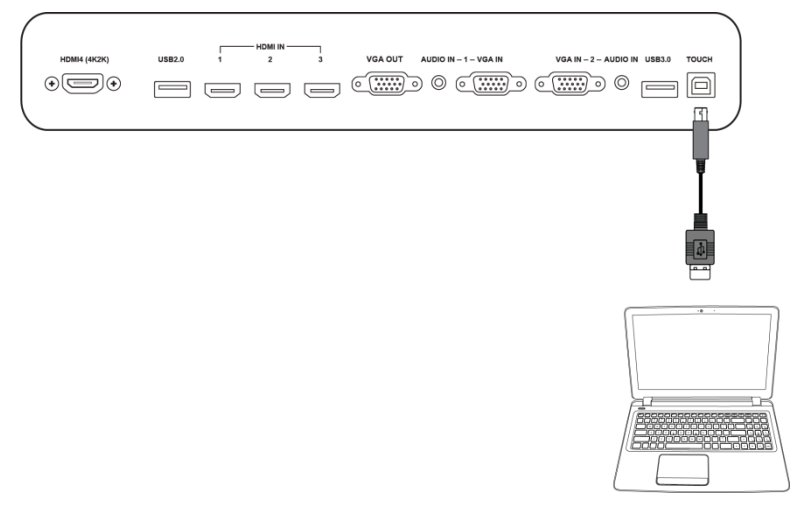

### <span id="page-21-0"></span>**AV-In**

La porta AV-In consente di collegare diversi dispositivi quali lettori DVD, set-top box e altre sorgenti per trasmettere video e audio analogici su NovoTouch. Quando si collega un dispositivo a una porta AV-In:

- Utilizzare un cavo composito/RCA 3 a 1 o un cavo convertitore corrispondente.
- Selezionare l'ingresso AV corrispondente nel menu della sorgente in ingresso di NovoTouch. Fare riferimento alla sezione [Commutazione della sorgente di ingresso](#page-25-0) per maggiori informazioni sulla selezione delle sorgenti di ingresso.

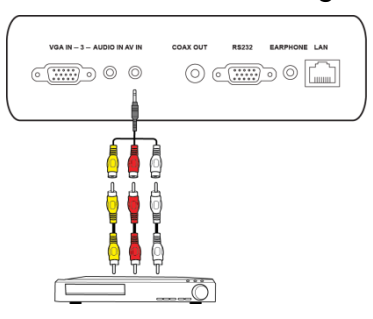

### <span id="page-21-1"></span>**RS-232**

La porta AV-In consente di collegare un computer o un server per fornire i segnali dati e di controllo a NovoTouch. Quando si collega un computer a una porta RS-232:

Utilizzare un cavo RS-232 standard.

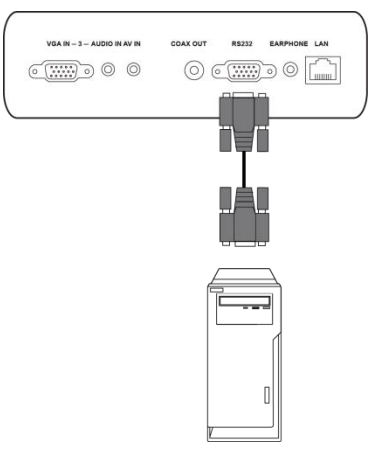

### <span id="page-22-0"></span>**USB (2.0 / 3.0)**

Le porte USB consentono di collegare unità flash USB per la riproduzione diretta dei file multimediali archiviati e dispositivi USB come mouse o tastiere per navigare più facilmente sull'interfaccia di NovoTouch. Quando si collega un'unità flash USB:

 Avviare l'app Finder per visualizzare i file multimediali archiviati sull'unità flash. Fare riferimento alla sezione ["Finder"](#page-31-0) per maggiori informazioni.

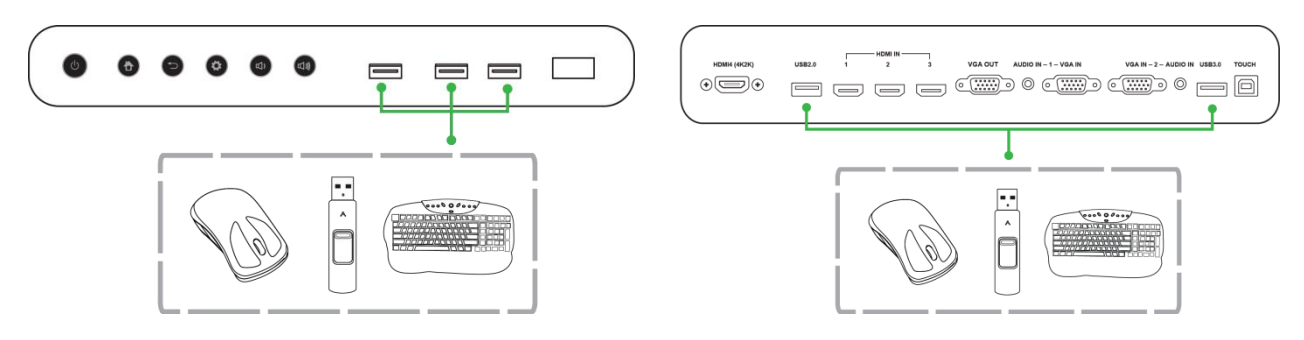

### <span id="page-22-1"></span>**VGA-Out**

La porta VGA-Out consente di collegare alla porta VGA-In altri display o proiettori per duplicare o estendere il video visualizzato su NovoTouch anche sul display/proiettore collegato. Quando si collega un display a una porta VGA-Out:

- Utilizzare un cavo VGA standard.
- Selezionare l'ingresso VGA corrispondente sul secondo display.

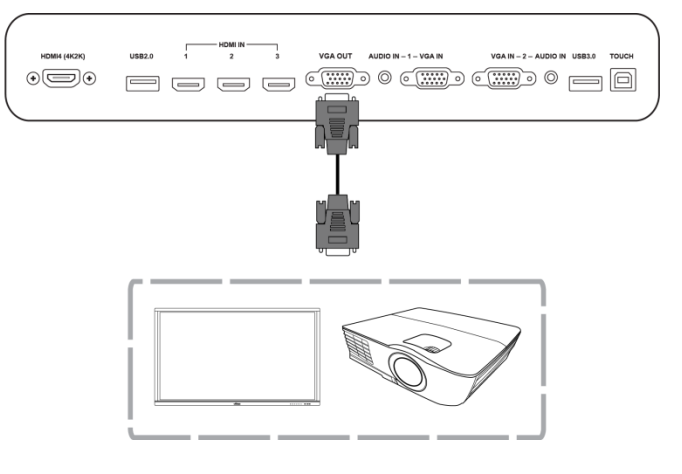

### <span id="page-23-0"></span>**Auricolari**

Il connettore cuffie collega cuffie/auricolari per trasmettere l'audio in arrivo da NovoTouch.

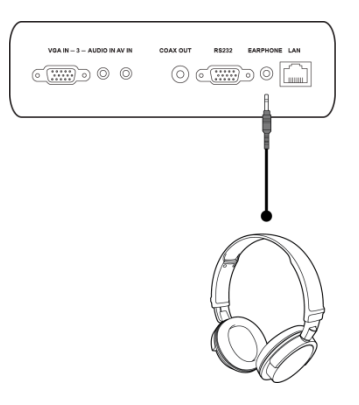

### <span id="page-23-1"></span>**Coax-Out**

Il jack dell'uscita Coax-Out collega gli altoparlanti esterni per trasmettere l'audio in arrivo da NovoTouch. Quando si collegano altoparlanti esterni al jack dell'uscita Coax-Out:

Utilizzare un cavo coassiale standard.

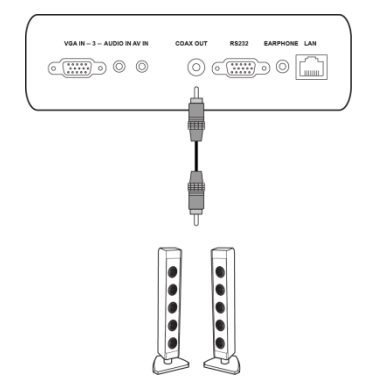

## <span id="page-24-0"></span>**Operazioni preliminari**

### <span id="page-24-1"></span>**Accensione del display**

Una volta montato/installato NovoTouch nella posizione desiderata, occorre alimentare il display attenendosi alla seguente procedura:

1. Collegare il cavo di alimentazione fornito al display e ad una fonte di alimentazione. *NOTA: Utilizzare solo il cavo di alimentazione fornito nella confezione del display.*

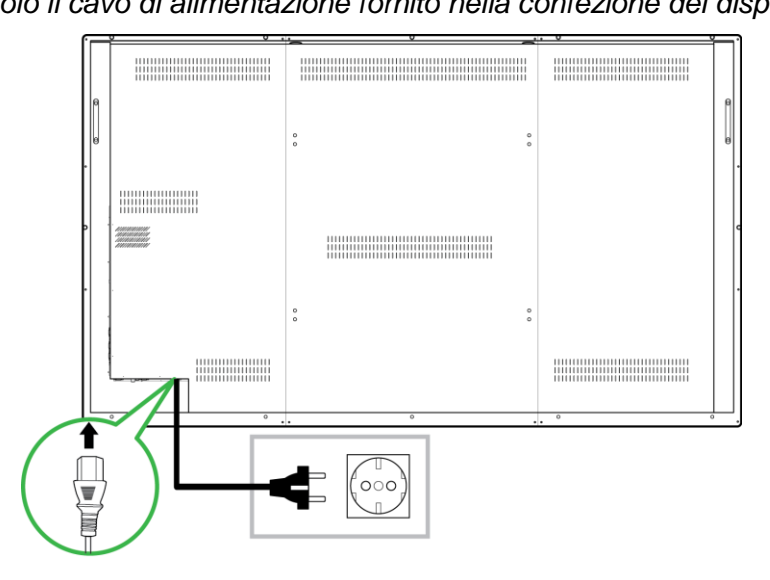

2. Accendere l'interruttore di alimentazione situato nella parte inferiore del display.

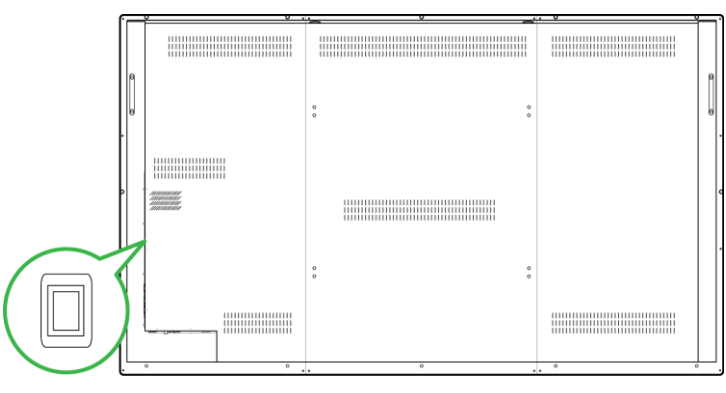

3. Premere il pulsante di accensione sul display o sul telecomando per accendere il display.

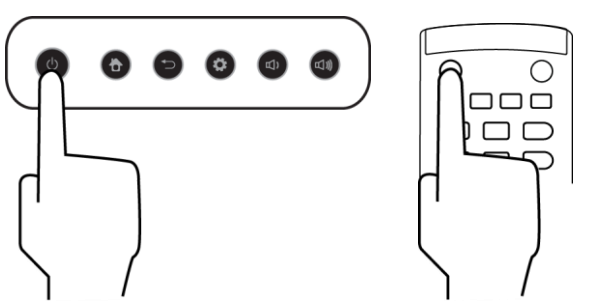

### <span id="page-25-0"></span>**Commutazione della sorgente di ingresso**

Dopo aver realizzato il collegamento dell'ingresso video, aprire il menu delle sorgenti in ingresso per selezionare quale sorgente in ingresso visualizzare sul display. Per aprire il menu della sorgente in ingresso scegliere uno dei metodi seguenti:

Premere il tasto Settings situato sulla parte anteriore del display.

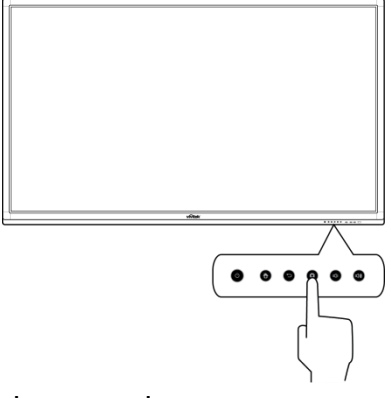

Premere il tasto **Input** sul telecomando.

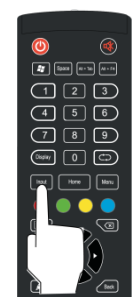

Tenere premuta la parte inferiore del touchscreen e quindi sfiorare verso l'alto.

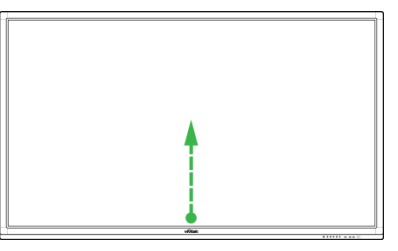

Una volta che il menu delle sorgenti in ingresso è aperto, selezionare l'ingresso video che si desidera visualizzare sul display. Gli ingressi video con un punto blu al di sotto indicano gli ingressi video al momento collegati.

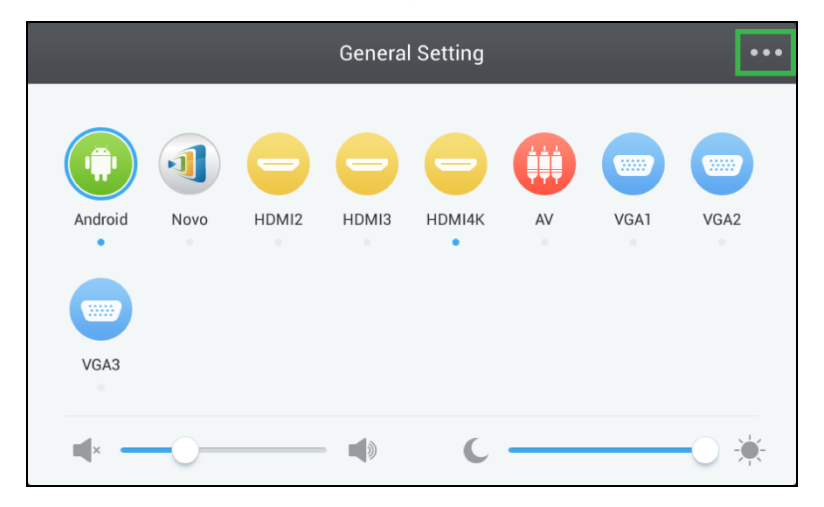

### <span id="page-26-0"></span>**Impostazioni del display**

Il menu di impostazioni del display è un menu On-Screen Display (OSD) che consente di configurare diverse impostazioni relative a video e audio del display. Per aprire il menu delle impostazioni del display scegliere dei metodi seguenti:

 Aprire il menu delle sorgenti in ingresso, quindi selezionare ••• nell'angolo in alto a sinistra del menu delle sorgenti in ingresso.

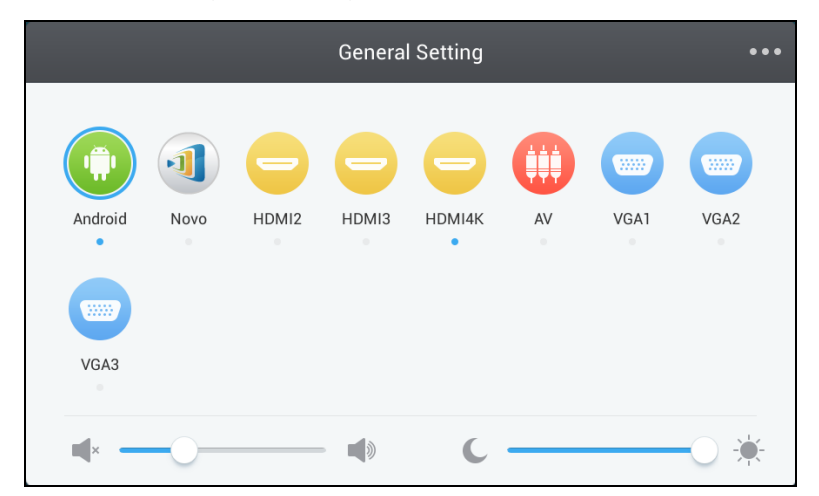

Premere il tasto **Menu** sul telecomando.

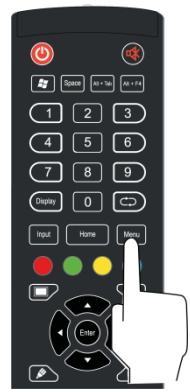

Il menu delle impostazioni del display comprende i seguenti menu secondari:

- Audio
- Schermo
- Display
- Regolazioni

#### <span id="page-27-0"></span>**Audio**

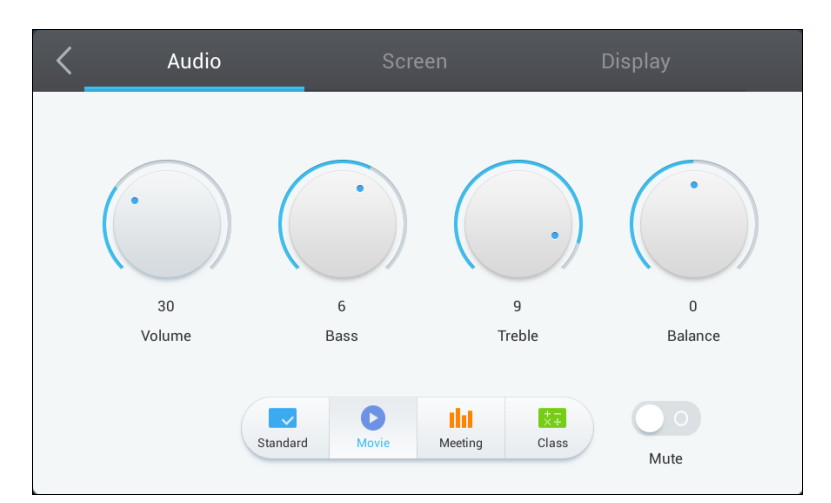

#### Il menu delle impostazioni **Audio** consente di regolare le seguenti impostazioni:

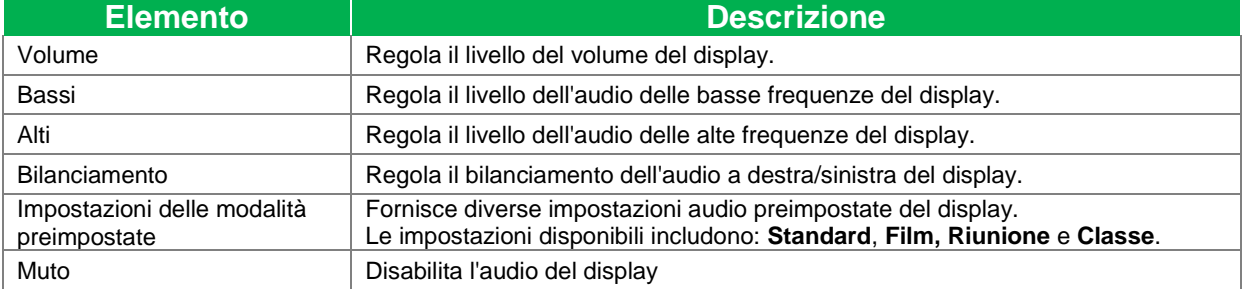

#### <span id="page-27-1"></span>**Schermo**

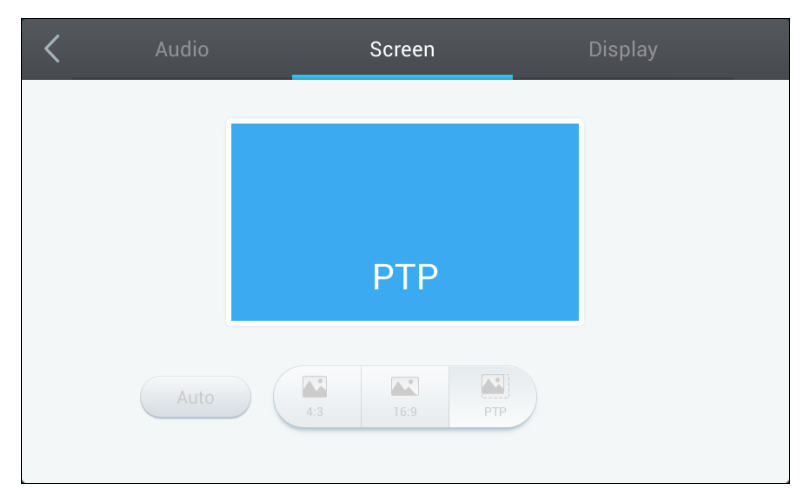

#### Il menu delle impostazioni **Schermo** consente di regolare le seguenti impostazioni:

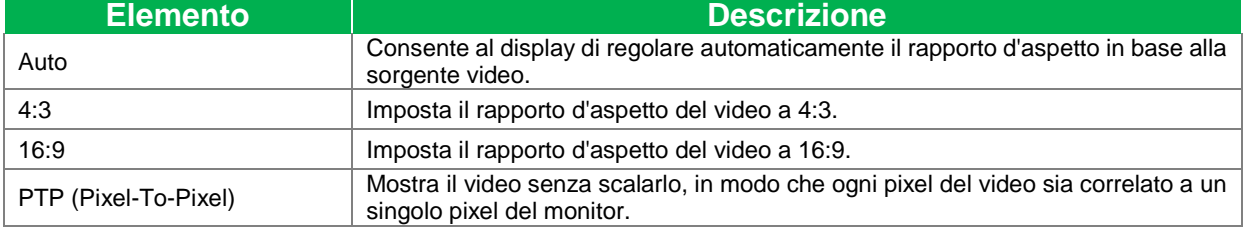

#### <span id="page-28-0"></span>**Display**

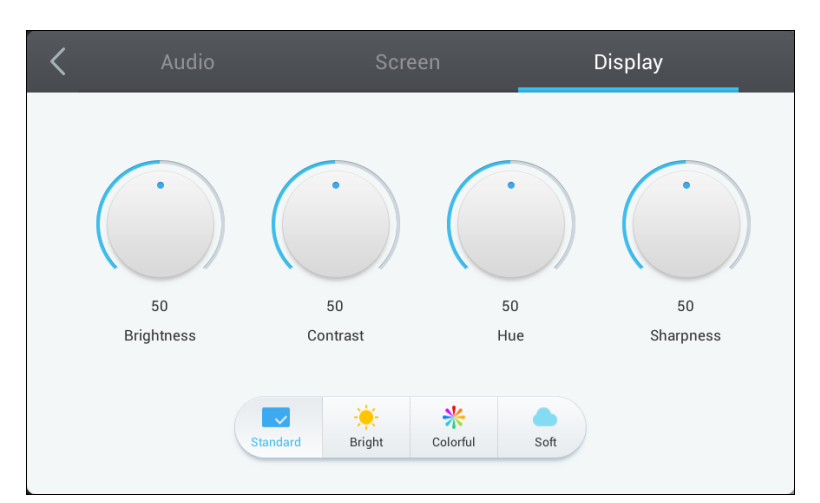

#### Il menu delle impostazioni **Display** consente di regolare le seguenti impostazioni:

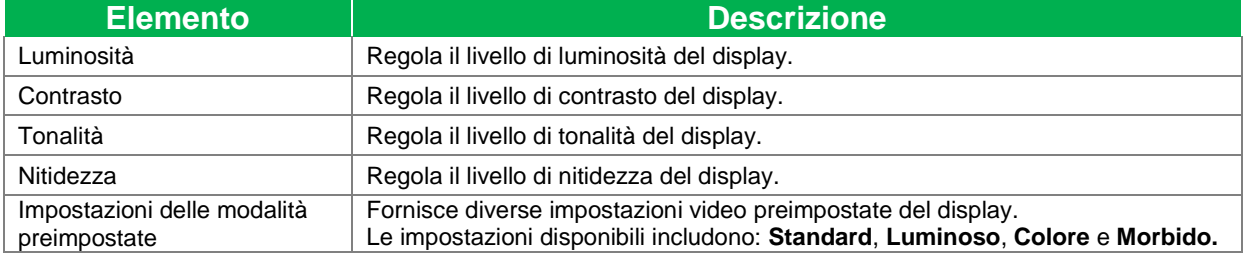

## <span id="page-29-0"></span>**Uso del display**

### <span id="page-29-1"></span>**Schermata iniziale**

Quando NovoTouch è acceso e non viene selezionata alcuna sorgente video o se si seleziona il tasto **NovoTouch** nel menu delle sorgenti in ingresso, verrà visualizzata la schermata principale di NovoTouch per opzione predefinita. La schermata principale è l'interfaccia utente principale di NovoTouch da dove è possibile avviare le seguenti applicazioni chiave installati su NovoTouch e un set di strumenti tattili:

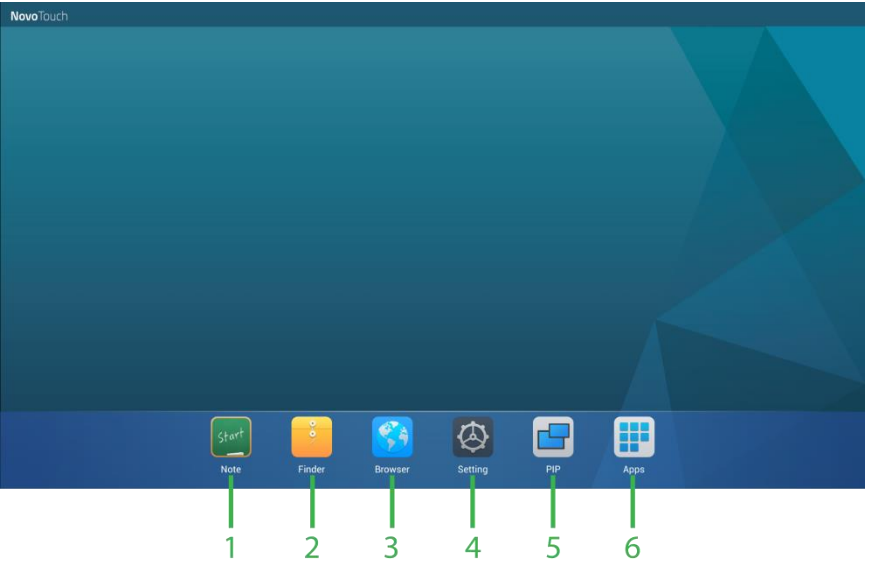

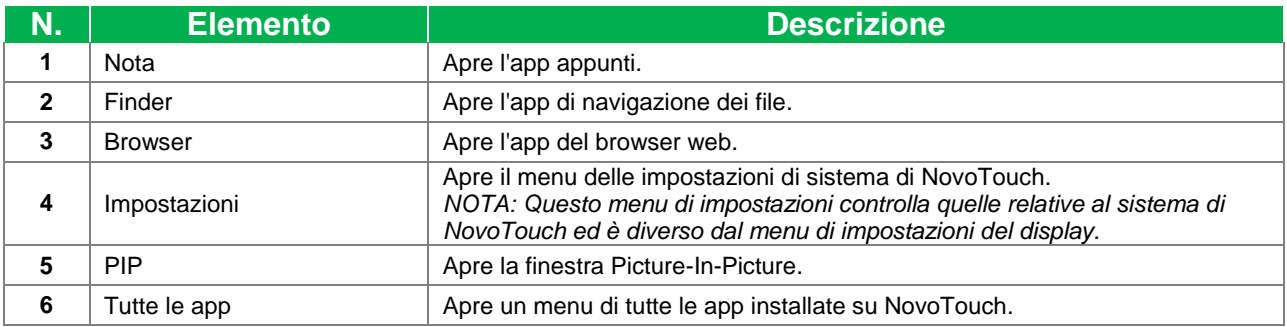

La schermata principale di NovoTouch non è configurabile, ma i collegamenti alle app e i widget possono essere aggiunti su schermate aggiuntive dell'interfaccia tenendo premuto il touchscreen finché non viene visualizzata la schermata di selezione di widget e collegamenti.

Fare riferimento alle sezioni di seguito per maggiori informazioni sulle varie app e i vari strumenti della pagina principale.

### <span id="page-30-0"></span>**Nota**

L'app Note consente di utilizzare il touchscreen come quaderno degli appunti, disegnando a mano libera sul display tramite i gesti tattili.

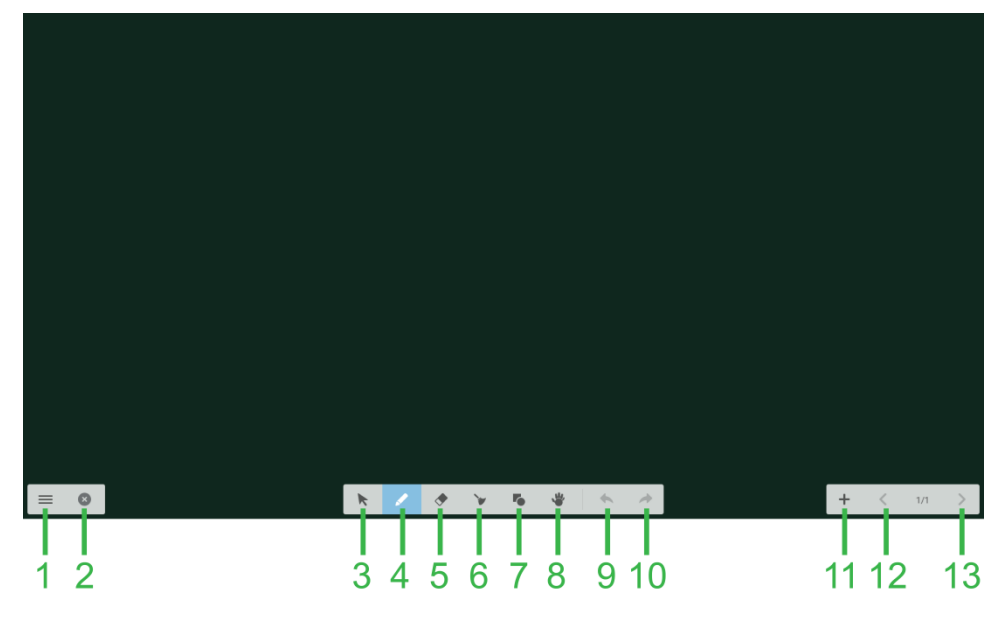

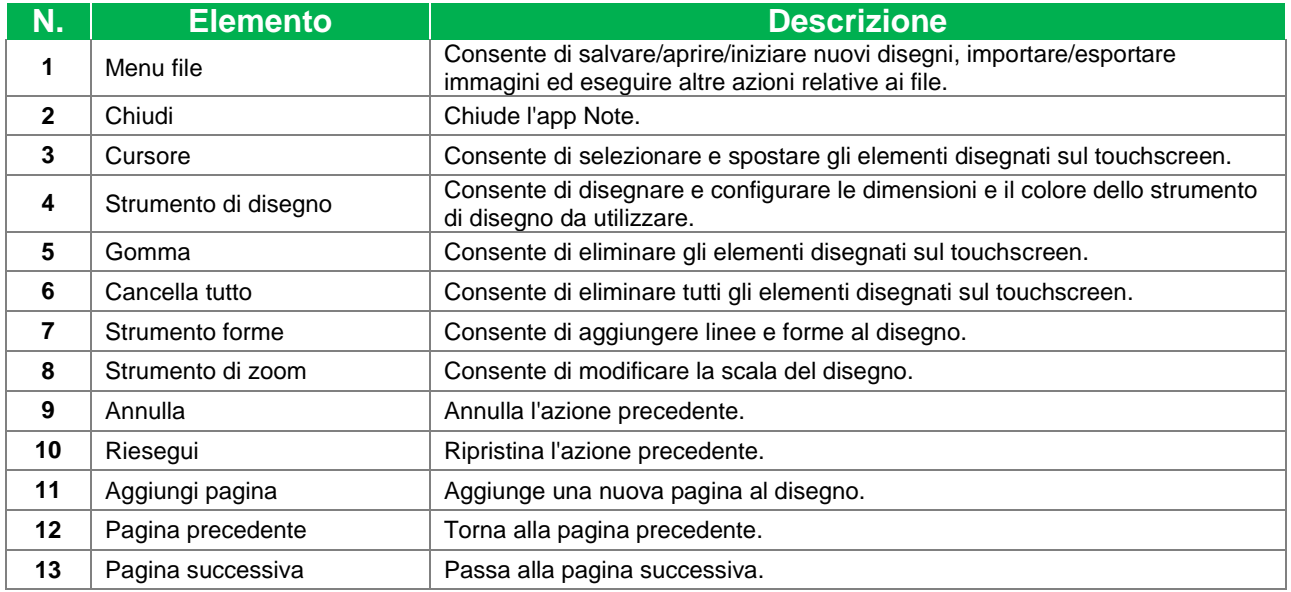

### <span id="page-31-0"></span>**Finder**

L'app Finder consente di navigare tra i file e le cartelle salvate localmente su NovoTouch e sui dispositivi di archiviazione connessi alle porte.

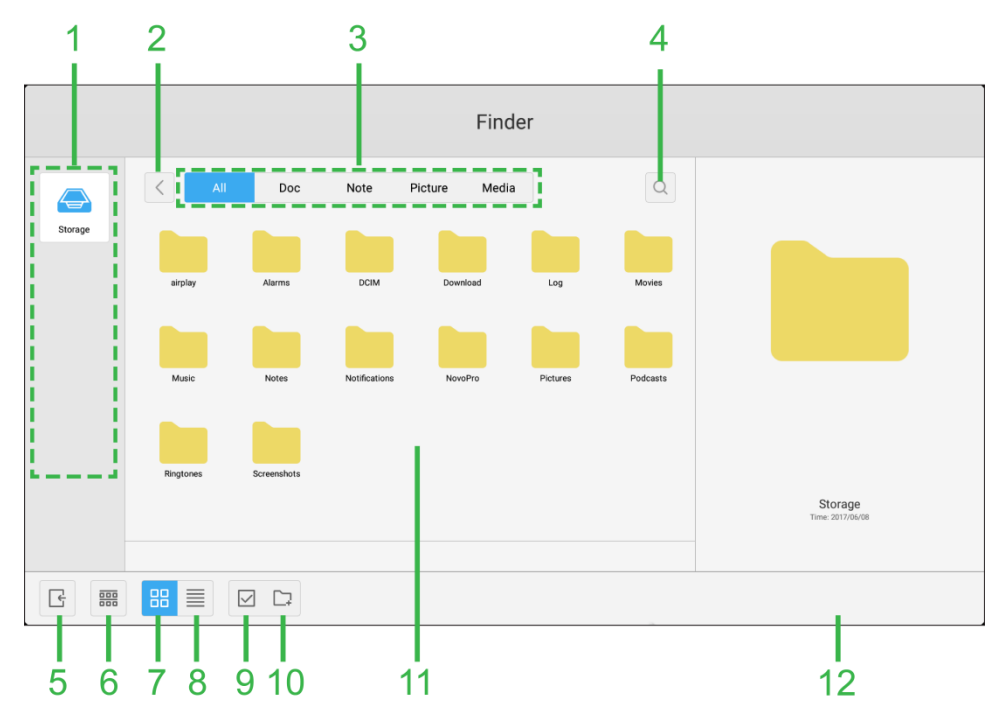

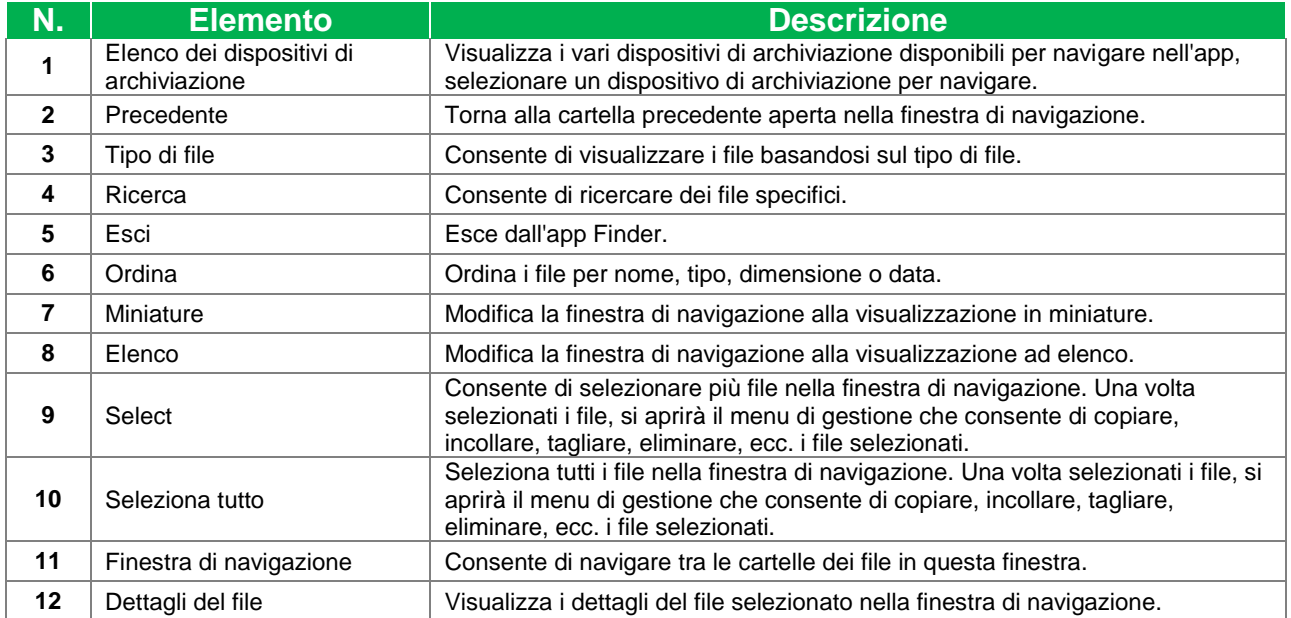

### <span id="page-32-0"></span>**Browser**

L'applicazione browser consente di sfogliare le pagine internet su NovoTouch dopo aver connesso il display a internet tramite connessione Ethernet o via wireless. Fare riferimento alla sezione [LAN \(RJ-45\)](#page-20-0) per maggiori informazioni sulla connessione del display a internet.

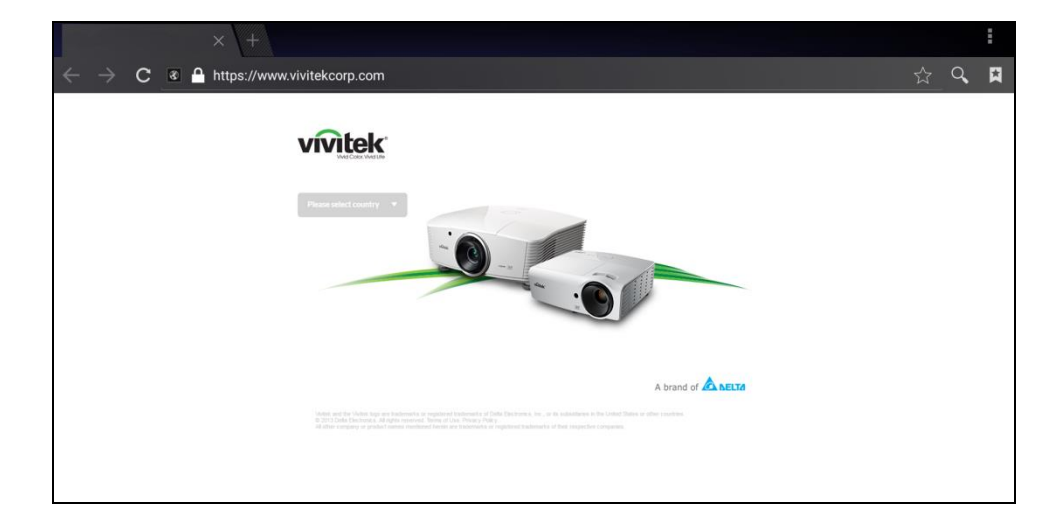

### <span id="page-32-1"></span>**Impostazioni di sistema**

Il menu delle impostazioni di sistema consente di configurare o visualizzare varie impostazioni relative al sistema/software di NovoTouch.

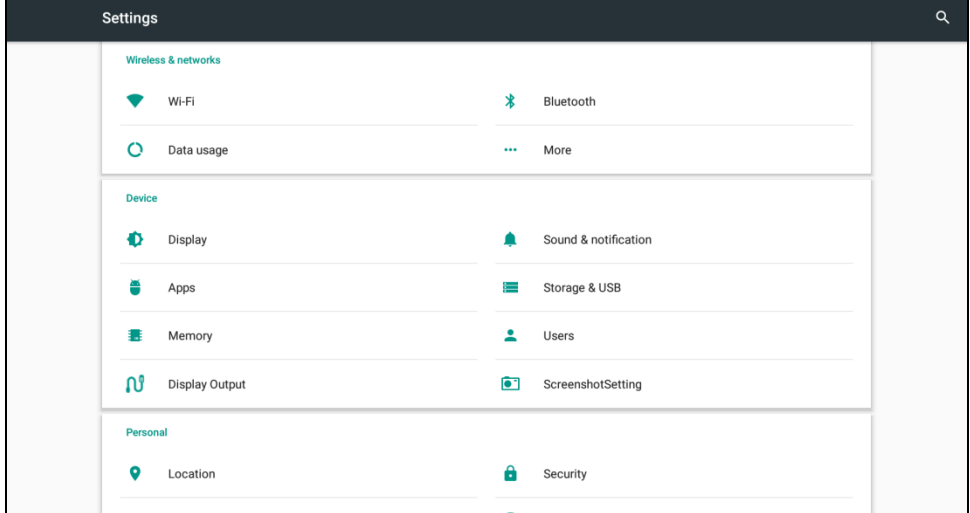

## <span id="page-33-0"></span>**Pulizia del display**

Quando si pulisce il display NovoTouch, accertarsi di seguire le istruzioni di seguito per evitare danni al display e al pannello.

- Prima di iniziare la pulizia del display, accertarsi che sia spento e scollegato dall'alimentazione. Quindi rimuovere stilo, penne o accessori montati sul display.
- Non utilizzare agenti chimici sul pannello.
- Non utilizzare prodotti abrasivi per pulire il display, ma un panno pulito privo di lanugine.
- Non utilizzare spray direttamente sul display, riempire una bottiglia spray con acqua e irrorare direttamente il panno per pulire. Una volta pulito il display con il panno umido, utilizzare un altro panno morbido senza lanugine per asciugarlo.
- Accertarsi che tutta la polvere, residui e macchie vengano rimossi dal display, accertandosi che anche angoli e bordi siano puliti.
- Per pulire il display, utilizzare un movimento circolare come indicato nell'immagine di seguito:

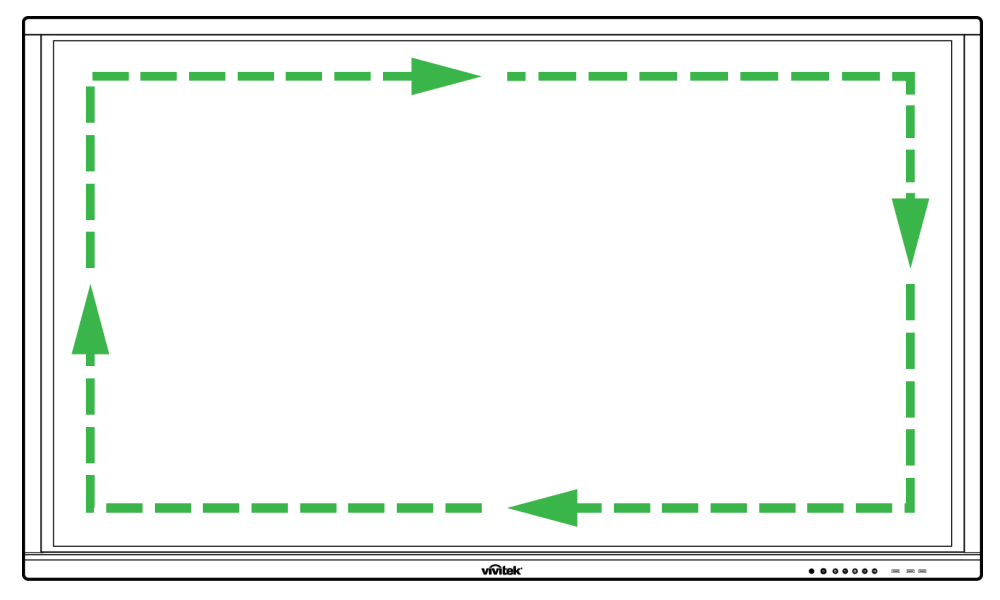

## **Specifiche**

<span id="page-34-0"></span>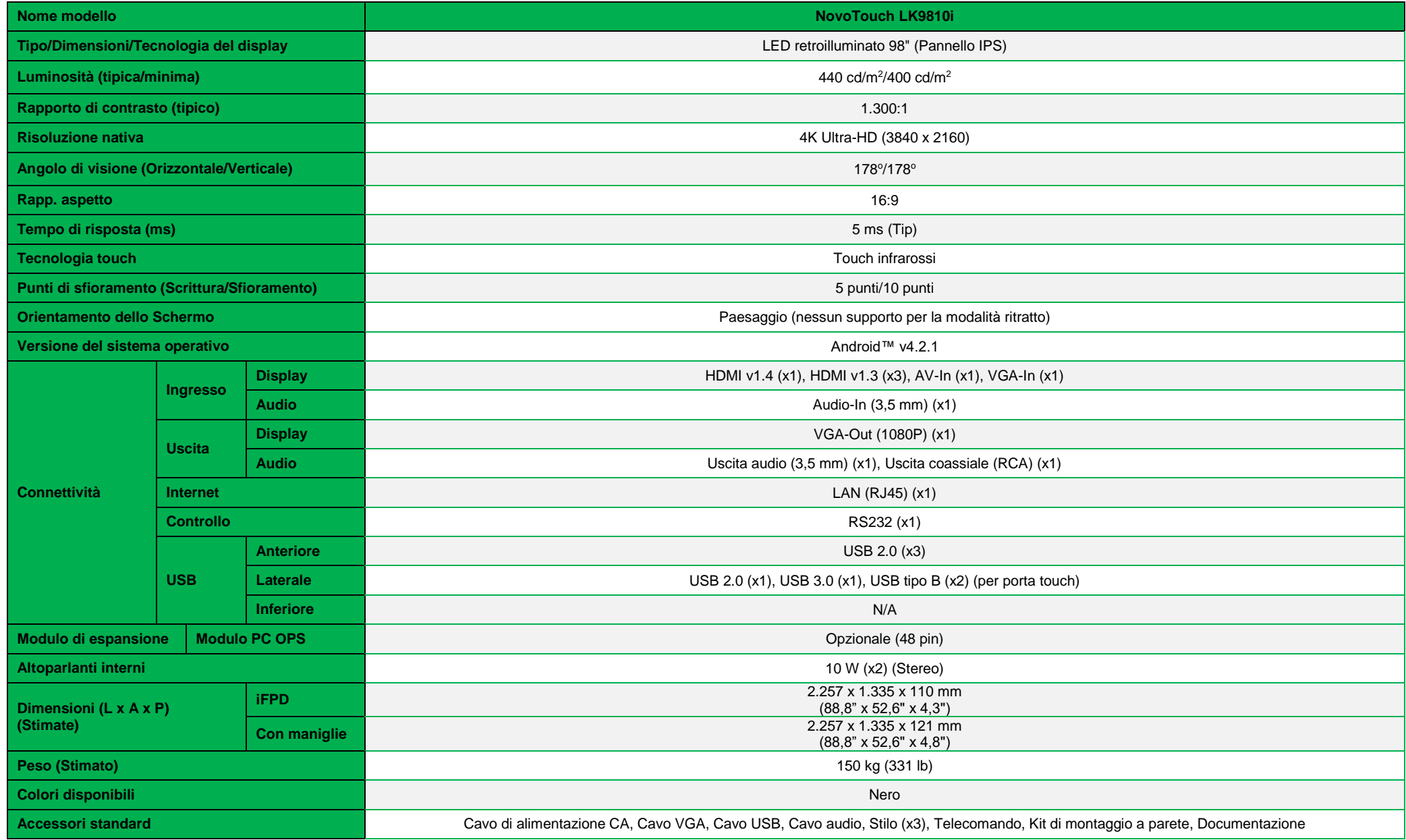

## <span id="page-35-0"></span>**Risoluzione dei problemi**

### **Se il display non funziona normalmente**

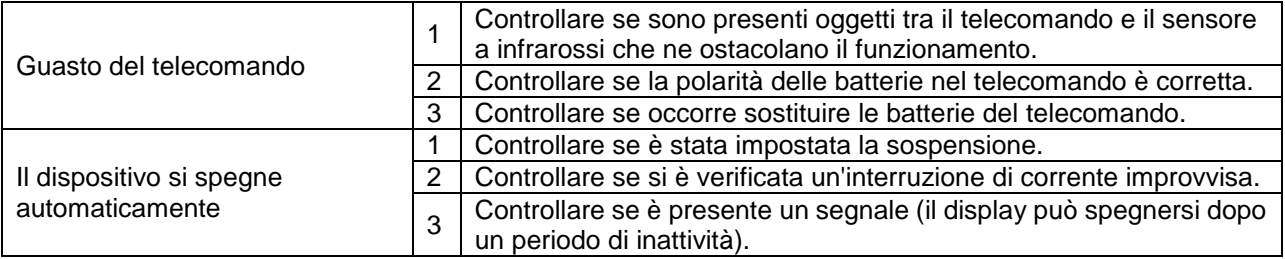

### **Problemi della modalità PC**

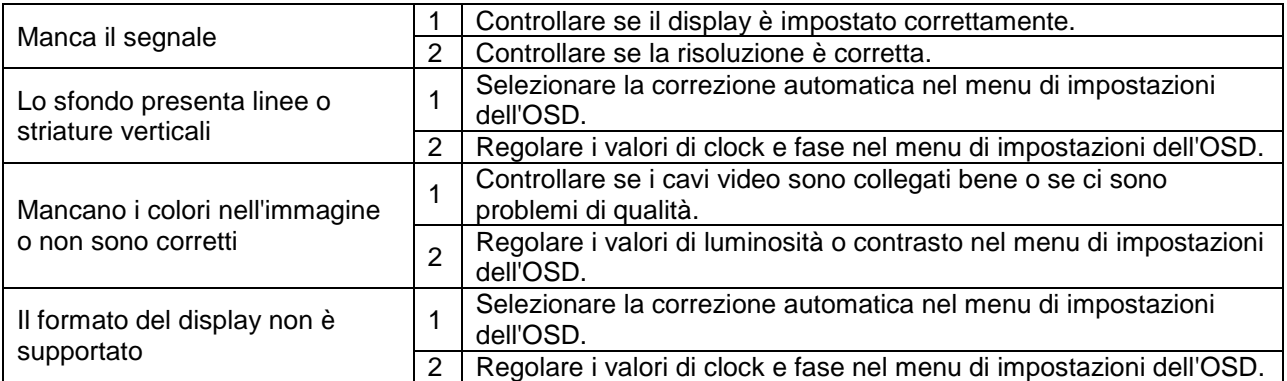

### **Problemi con la funzionalità tattile**

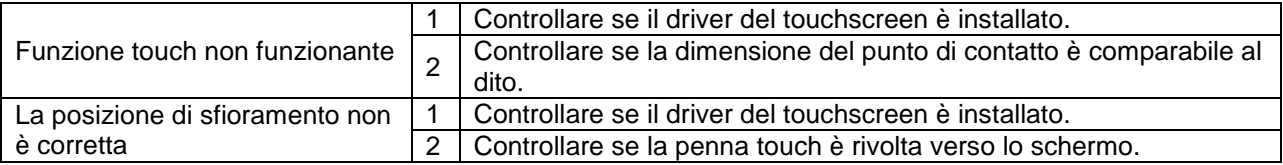

### **Il video non funziona normalmente**

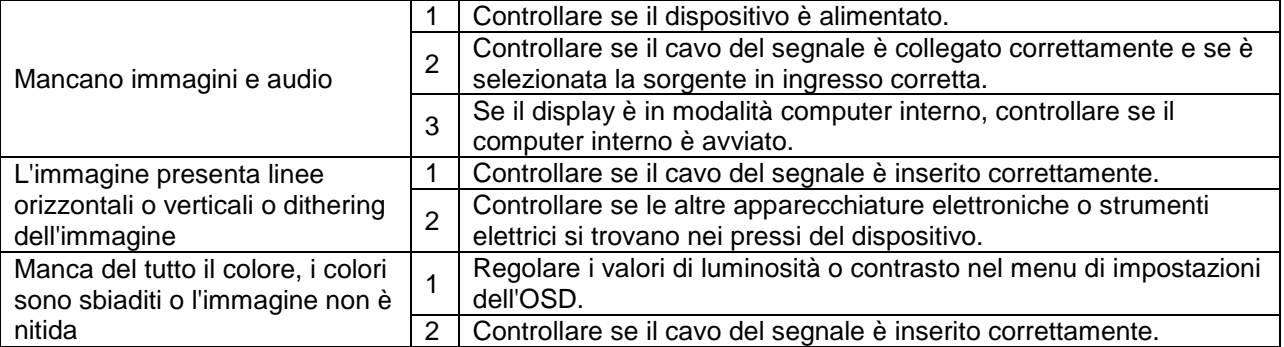

### **L'audio non funziona normalmente**

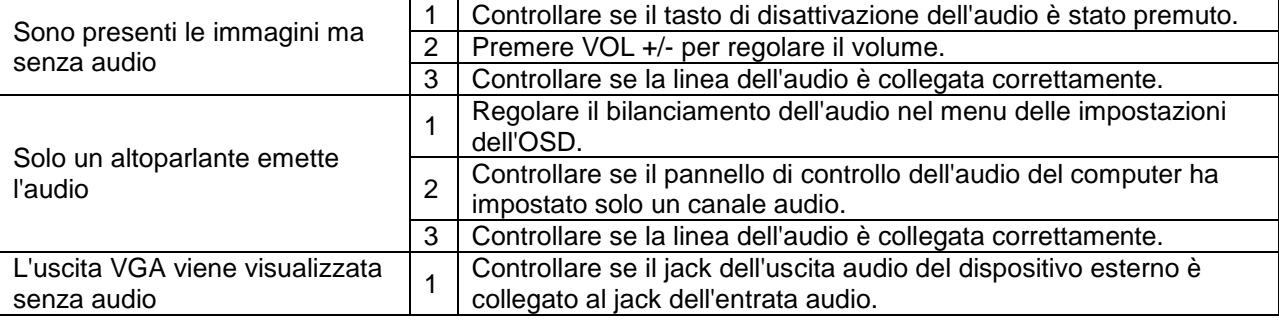

## <span id="page-36-0"></span>**Appendice (Specifiche RS-232)**

Quanto segue riguarda le definizioni dei pin per la porta RS-232:

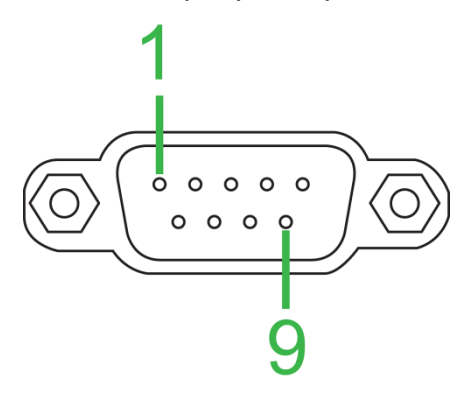

#### **Impostazioni della porta seriale:**

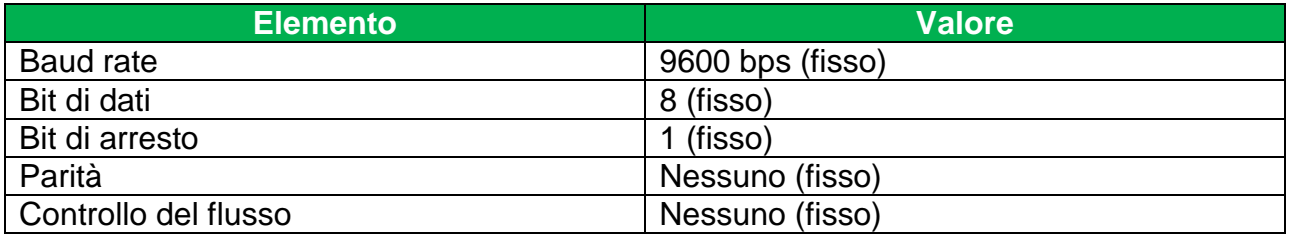

#### **Formato del comando:**

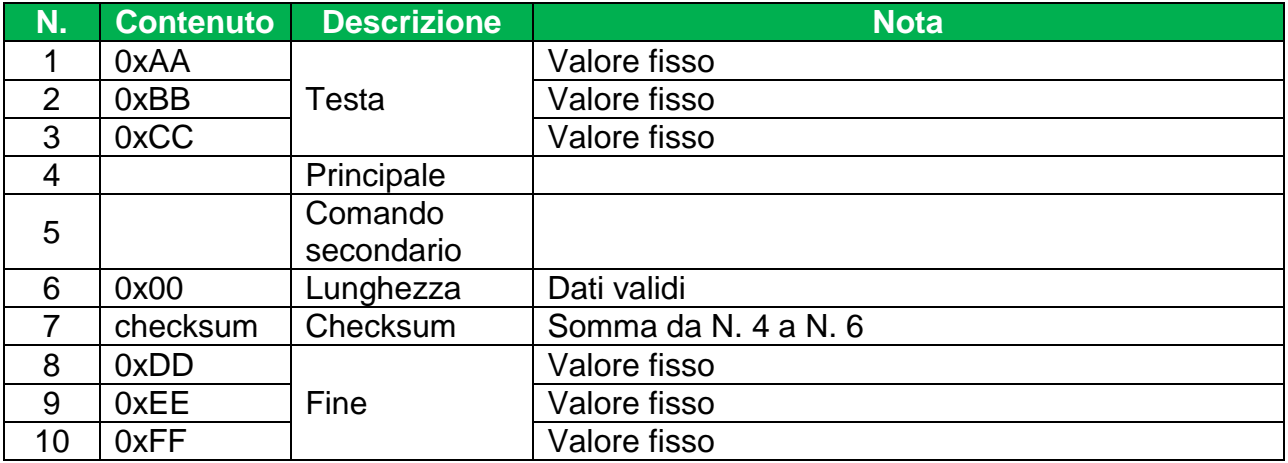

#### **Elenco dei codici**

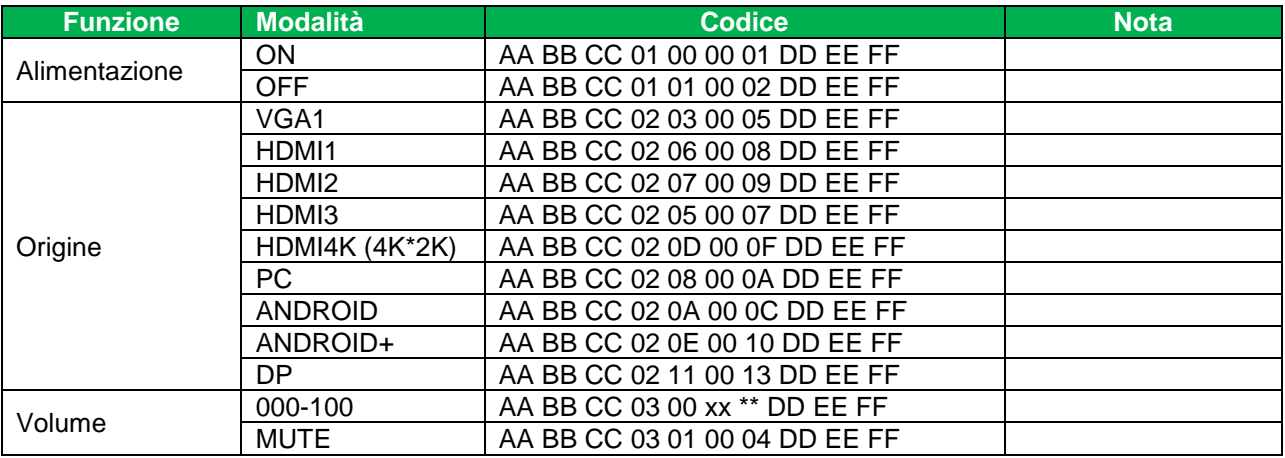

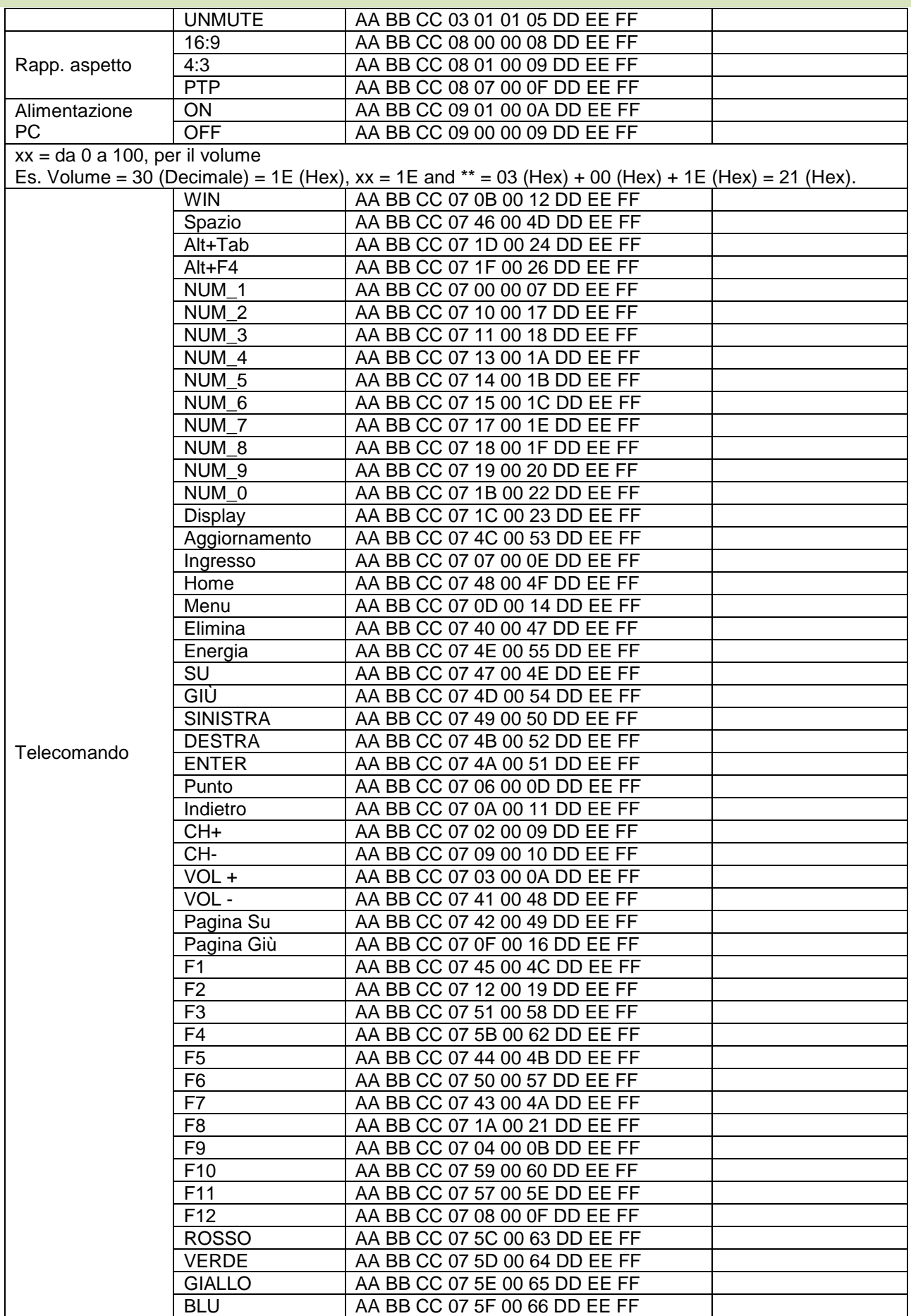

### **Elenco codici di polling**

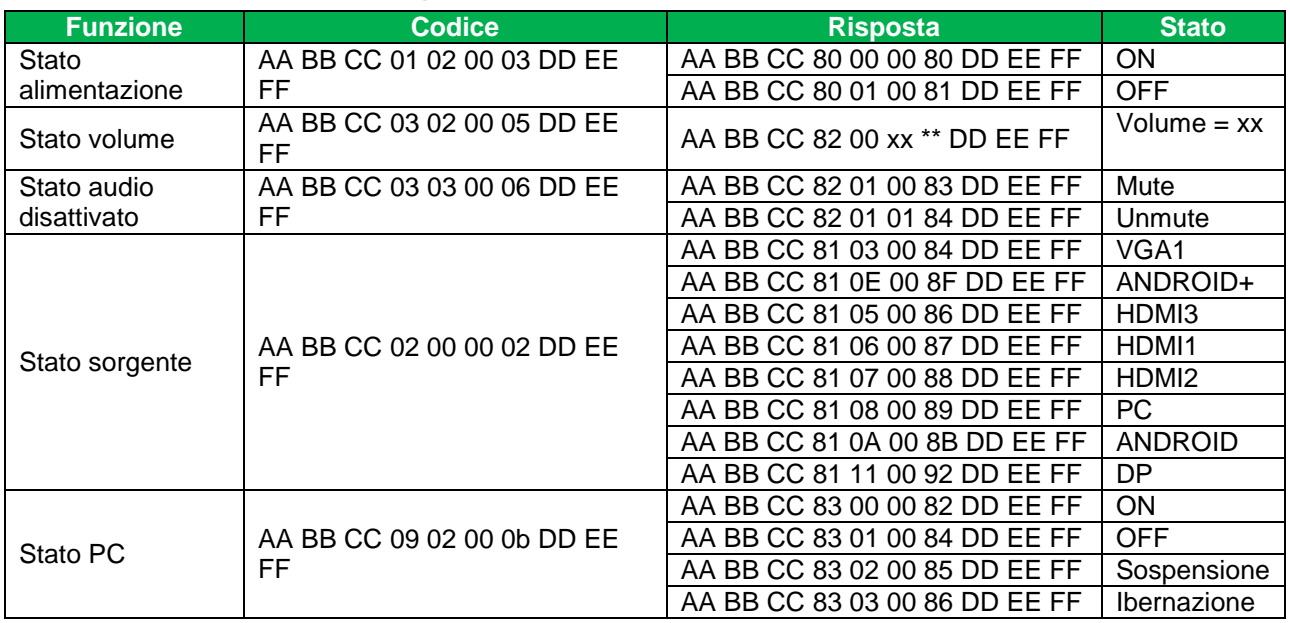

## <span id="page-39-0"></span>**Dichiarazione sul copyright**

### **Copyright**

Il manuale dell'utente (comprese tutte le immagini, le illustrazioni e il software) è protetto dalla legge sul diritto d'autore internazionale. Tutti i diritti sono riservati. Non è consentita alcuna duplicazione del manuale o del contenuto incluso senza il consenso scritto del produttore.

Vivitek è un marchio registrato di Delta Electronics, Inc. ©Tutti i diritti riservati. 2017

### **Clausola di esclusione di responsabilità**

Le informazioni contenute in questo manuale sono soggette a variazioni senza preavviso. Il produttore non fornisce alcuna dichiarazione o garanzia sui contenuti del manuale e rinuncia alle garanzia implicite di commerciabilità e idoneità ad uno scopo particolare. Il produttore si riserva il diritto di modificare la pubblicazione e i contenuti del materiale in qualsiasi momento senza alcun preavviso.

#### **Informazioni sul manuale**

Il manuale descrive come installare e utilizzare il display ed è destinato all'utente finale. Le informazioni pertinenti (quali illustrazioni e descrizioni) sono generalmente inserite nella stessa pagina quando possibile. Il formato, facile da stampare, è comodo da leggere ed è ecologico per tutelare l'ambiente. Si consiglia di stampare solo le pagine necessarie.

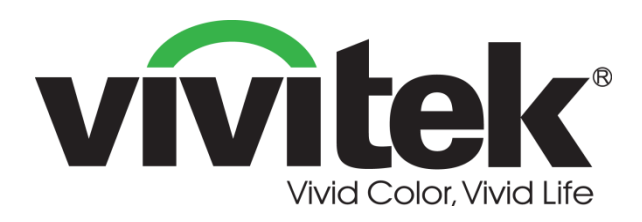

**Vivitek Americas** 46101 Fremont Blvd, Fremont, CA 94538 U.S.A. T: +1-510-668-5100 F: +1-510-668-0680

**Vivitek Asia** 7F, No. 186, Ruey Kuang Road, Neihu, Taipei 11491 Taiwan R.O.C. T: +886-2-8797-2088 F: +886-2-6600-2358

**Vivitek Europe** Zandsteen 15, 2132 MZ Hoofddorp The Netherlands T: +31-20-800-3960 F: +31-20-655-0999 www.vivitekcorp.com

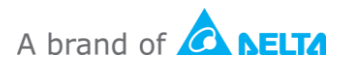